# <span id="page-0-0"></span>**Dell™ Inspiron™ 1011 Εγχειρίδιο σέρβις**

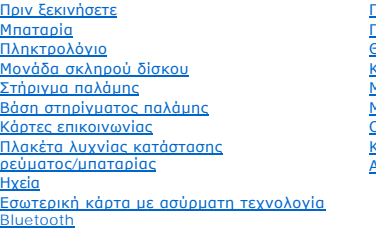

[Πλακέτα κουμπιού λειτουργίας](file:///C:/data/systems/ins10v/gk/sm/pwrbtnbr.htm#wp1179891) Πλακέτα USB [και κάρτας](file:///C:/data/systems/ins10v/gk/sm/usbpwrbr.htm#wp1179891) SIM [Θύρα μετασχηματιστή](file:///C:/data/systems/ins10v/gk/sm/acadpter.htm#wp1179891) AC [Κάρτα συστήματος](file:///C:/data/systems/ins10v/gk/sm/sysboard.htm#wp1000473) [Μνήμη](file:///C:/data/systems/ins10v/gk/sm/memory.htm#wp1180987) [Μπαταρία σε σχήμα νομίσματος](file:///C:/data/systems/ins10v/gk/sm/coinbatt.htm#wp1179886) [Οθόνη](file:///C:/data/systems/ins10v/gk/sm/display.htm#wp1109848) [Κάμερα](file:///C:/data/systems/ins10v/gk/sm/camera.htm#wp1131377) [Αναβάθμιση του](file:///C:/data/systems/ins10v/gk/sm/bios.htm#wp1084976) BIOS

## **Σημείωση, προσοχή και προειδοποίηση**

**ΣΗΜΕΙΩΣΗ:** Η ΣΗΜΕΙΩΣΗ υποδεικνύει σημαντικές πληροφορίες που σας βοηθούν να χρησιμοποιείτε καλύτερα τον υπολογιστή σας.

**ΠΡΟΣΟΧΗ: Η ΠΡΟΣΟΧΗ υποδηλώνει είτε δυνητική βλάβη υλικού είτε απώλεια δεδομένων και υποδεικνύει τον τρόπο με τον οποίο μπορείτε να αποφύγετε το πρόβλημα.** 

**ΕΙΔΟΠΟΙΗΣΗ: Η ΠΡΟΕΙΔΟΠΟΙΗΣΗ υποδηλώνει δυνητική υλική ζημιά, σωματική βλάβη ή θάνατο.**

#### **Οι πληροφορίες αυτού του εγγράφου μπορεί να αλλάξουν χωρίς προειδοποίηση. © 2009 Dell Inc. Με επιφύλαξη παντός δικαιώματος.**

Απαγορεύεται αυστηρώς η αναπαραγωγή αυτών των υλικών με οποιονδήποτε τρόπο χωρίς την έγγραφη άδεια της Dell Inc.

Eμπορικά σήματα που χρησιμοποιούνται στο παρόν κείμενο: Η ονομασία *Dell,* το λογότυπο *DELL* και η ονομασία *Bloetooth of Dell Inc. Η ονομασία Bluetooth*<br>είναι σήμα κατατεθέν της Bluetooth SIG, Inc. και χρησιαστου το πολ

Άλλο εμπορικά σήματα και εμπορικές ονομασίες μπορείναι απορούν έχου του αναρερόμενα είτε στους κατόχους των σημάτων και των ονομάτων είτε στα προϊόντα<br>τους. Η Dell Inc. παραιτείται από κάθε δικαίωμα σε εμπορικά συμπορικές

#### **Πρότυπο PP19S**

**Απρίλιος 2009 Αναθ. A00**

#### <span id="page-1-0"></span>**Θύρα μετασχηματιστή AC Dell™ Inspiron™ 1011 - Εγχειρίδιο σέρβις**

- [Αφαίρεση της θύρας μετασχηματιστή](#page-1-1) AC
- Θ Επανατοποθέτηση της θύρας μετασχηματ
- 
- ΕΙΔΟΠΟΙΗΣΗ: Πριν από κάθε εργασία στο εσωτερικό του υπολογιστή σας, διαβάζετε τις οδηγίες για την ασφάλεια που αποστέλλονται μαζί με τον<br>υπολογιστή σας. Αν χρειάζεστε πρόσθετες πληροφορίες για τις καλύτερες πρακτικές ασφα
- **ΠΡΟΣΟΧΗ: Προς αποφυγή ηλεκτροστατικής εκκένωσης, γειωθείτε χρησιμοποιώντας μεταλλικό περικάρπιο γείωσης ή αγγίζοντας κατά διαστήματα μια άβαφη μεταλλική επιφάνεια.**
- ΠΡΟΣΟΧΗ: Μόνο εξουσιοδοτημένος τεχνικός συντήρησης επιτρέπεται να εκτελεί εργασίες επισκευής στον υπολογιστή σας. Η εγγύησή σας δεν<br>καλύπτει ζημιές εξαιτίας εργασιών συντήρησης που εκτελέστηκαν από τεχνικό ο οποίος δεν εί

ΠΡΟΣΟΧΗ: Για να μην προκληθεί ζημιά στην κάρτα συστήματος, αφαιρείτε την κύρια μπαταρία (ανατρέξτε στην ενότητα <u>[Αφαίρεση της μπαταρίας](file:///C:/data/systems/ins10v/gk/sm/removeba.htm#wp1185372)</u>)<br>πριν από κάθε εργασία στο εσωτερικό του υπολογιστή.

# <span id="page-1-1"></span>**Αφαίρεση της θύρας μετασχηματιστή AC**

- 1. Ακολουθήστε τις οδηγίες ασφαλείας στην ενότητα [Πριν ξεκινήσετε](file:///C:/data/systems/ins10v/gk/sm/before.htm#wp1438061).
- 2. Αφαιρέστε την μπαταρία (ανατρέξτε στην ενότητα [Αφαίρεση της μπαταρίας](file:///C:/data/systems/ins10v/gk/sm/removeba.htm#wp1185372)).
- 3. Αφαιρέστε το πληκτρολόγιο (ανατρέξτε στην ενότητα [Αφαίρεση του πληκτρολογίου](file:///C:/data/systems/ins10v/gk/sm/keyboard.htm#wp1188497)).
- 4. Αφαιρέστε το στήριγμα παλάμης (ανατρέξτε στην ενότητα [Αφαίρεση του στηρίγματος παλάμης](file:///C:/data/systems/ins10v/gk/sm/palmrest.htm#wp1051070)).
- 5. Αφαιρέστε τη μονάδα σκληρού δίσκου (ανατρέξτε στην ενότητα [Αφαίρεση της μονάδας σκληρού δίσκου](file:///C:/data/systems/ins10v/gk/sm/hdd.htm#wp1184863)).
- 6. Αφαιρέστε τη βάση του στηρίγματος παλάμης (ανατρέξτε στην ενότητα [Αφαίρεση της βάσης του στηρίγματος παλάμης](file:///C:/data/systems/ins10v/gk/sm/plmrstbr.htm#wp1129935)).
- 7. Αφαιρέστε την πλακέτα USB και κάρτας SIM (ανατρέξτε στην ενότητα [Αφαίρεση της πλακέτας](file:///C:/data/systems/ins10v/gk/sm/usbpwrbr.htm#wp1183926) USB και κάρτας SIM).
- 8. Αποσυνδέστε το καλώδιο του μετασχηματιστή AC από την υποδοχή του στην κάρτα συστήματος.
- 9. Ανασηκώστε τη θύρα και το καλώδιο και αφαιρέστε τα από τη βάση του υπολογιστή.

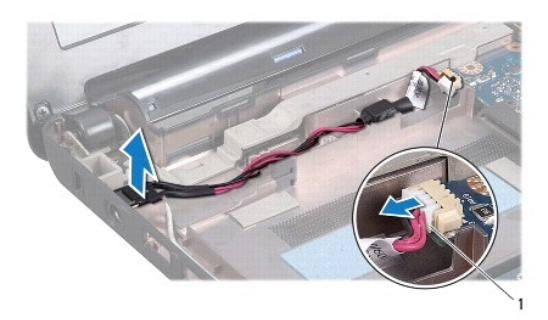

1 θύρα καλωδίου μετασχηματιστή AC

## <span id="page-1-2"></span>**Επανατοποθέτηση της θύρας μετασχηματιστή AC**

1. Τοποθετήστε τη θύρα μετασχηματιστή AC στην κάρτα συστήματος.

- 2. Συνδέστε το καλώδιο του μετασχηματιστή AC στην υποδοχή του στην κάρτα συστήματος.
- 3. Επανατοποθετήστε την πλακέτα USB και κάρτας SIM (ανατρέξτε στην ενότητα [Επανατοποθέτηση της πλακέτας](file:///C:/data/systems/ins10v/gk/sm/usbpwrbr.htm#wp1188640) USB και κάρτας SIM).
- 4. Επανατοποθετήστε τη βάση του στηρίγματος παλάμης (ανατρέξτε στην ενότητα [Επανατοποθέτηση της βάσης του στηρίγματος παλάμης](file:///C:/data/systems/ins10v/gk/sm/plmrstbr.htm#wp1128885)).
- 5. Επανατοποθετήστε τη μονάδα σκληρού δίσκου (ανατρέξτε στην ενότητα [Επανατοποθέτηση της μονάδας σκληρού δίσκου](file:///C:/data/systems/ins10v/gk/sm/hdd.htm#wp1185130)).
- 6. Επανατοποθετήστε το στήριγμα παλάμης (ανατρέξτε στην ενότητα [Επανατοποθέτηση του στηρίγματος παλάμης](file:///C:/data/systems/ins10v/gk/sm/palmrest.htm#wp1051265)).
- 7. Επανατοποθετήστε το πληκτρολόγιο (ανατρέξτε στην ενότητα [Επανατοποθέτηση του πληκτρολογίου](file:///C:/data/systems/ins10v/gk/sm/keyboard.htm#wp1188162)).
- 8. Επανατοποθετήστε την μπαταρία (ανατρέξτε στην ενότητα [Επανατοποθέτηση της μπαταρίας](file:///C:/data/systems/ins10v/gk/sm/removeba.htm#wp1185330)).

# <span id="page-3-0"></span>**Πλακέτα λυχνίας κατάστασης ρεύματος/μπαταρίας**

**Dell™ Inspiron™ 1011 - Εγχειρίδιο σέρβις** 

- [Αφαίρεση της πλακέτας λυχνίας κατάστασης ρεύματος](#page-3-1)/μπαταρίας
- Θ Επανατοποθέτηση της πλακέτας λυχνίας κατάστα
- ΕΙΔΟΠΟΙΗΣΗ: Πριν από κάθε εργασία στο εσωτερικό του υπολογιστή σας, διαβάζετε τις οδηγίες για την ασφάλεια που αποστέλλονται μαζί με τον<br>υπολογιστή σας. Αν χρειάζεστε πρόσθετες πληροφορίες για τις καλύτερες πρακτικές ασφα
- **ΠΡΟΣΟΧΗ: Προς αποφυγή ηλεκτροστατικής εκκένωσης, γειωθείτε χρησιμοποιώντας μεταλλικό περικάρπιο γείωσης ή αγγίζοντας κατά διαστήματα μια άβαφη μεταλλική επιφάνεια.**
- ΠΡΟΣΟΧΗ: Μόνο εξουσιοδοτημένος τεχνικός συντήρησης επιτρέπεται να εκτελεί εργασίες επισκευής στον υπολογιστή σας. Η εγγύησή σας δεν<br>καλύπτει ζημιές εξαιτίας εργασιών συντήρησης που εκτελέστηκαν από τεχνικό ο οποίος δεν εί
- ΠΡΟΣΟΧΗ: Για να μην προκληθεί ζημιά στην κάρτα συστήματος, αφαιρείτε την κύρια μπαταρία (ανατρέξτε στην ενότητα <u>[Αφαίρεση της μπαταρίας](file:///C:/data/systems/ins10v/gk/sm/removeba.htm#wp1185372)</u>)<br>πριν από κάθε εργασία στο εσωτερικό του υπολογιστή.

## <span id="page-3-1"></span>**Αφαίρεση της πλακέτας λυχνίας κατάστασης ρεύματος/μπαταρίας**

- 1. Ακολουθήστε τις οδηγίες ασφαλείας στην ενότητα [Πριν ξεκινήσετε](file:///C:/data/systems/ins10v/gk/sm/before.htm#wp1438061).
- 2. Αφαιρέστε την μπαταρία (ανατρέξτε στην ενότητα [Αφαίρεση της μπαταρίας](file:///C:/data/systems/ins10v/gk/sm/removeba.htm#wp1185372)).
- 3. Αφαιρέστε το πληκτρολόγιο (ανατρέξτε στην ενότητα [Αφαίρεση του πληκτρολογίου](file:///C:/data/systems/ins10v/gk/sm/keyboard.htm#wp1188497)).
- 4. Αφαιρέστε το στήριγμα παλάμης (ανατρέξτε στην ενότητα [Αφαίρεση του στηρίγματος παλάμης](file:///C:/data/systems/ins10v/gk/sm/palmrest.htm#wp1051070)).
- 5. Αφαιρέστε τη μονάδα σκληρού δίσκου (ανατρέξτε στην ενότητα [Αφαίρεση της μονάδας σκληρού δίσκου](file:///C:/data/systems/ins10v/gk/sm/hdd.htm#wp1184863)).
- 6. Αφαιρέστε τη βάση του στηρίγματος παλάμης (ανατρέξτε στην ενότητα [Αφαίρεση της βάσης του στηρίγματος παλάμης](file:///C:/data/systems/ins10v/gk/sm/plmrstbr.htm#wp1129935)).
- 7. Αφαιρέστε το καλώδιο της πλακέτας λυχνίας κατάστασης ρεύματος/μπαταρίας από την υποδοχή του στην κάρτα συστήματος, αν δεν το έχετε ήδη κάνει κατά την αφαίρεση της βάσης του στηρίγματος παλάμης.
- 8. Ανασηκώστε την πλακέτα λυχνίας κατάστασης ρεύματος/μπαταρίας και βγάλτε την από τη βάση του υπολογιστή.

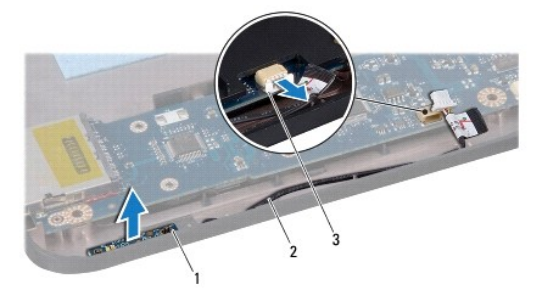

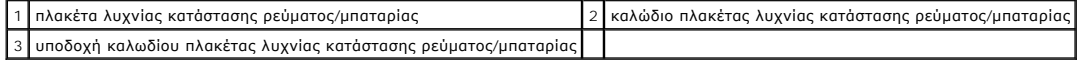

## <span id="page-3-2"></span>**Επανατοποθέτηση της πλακέτας λυχνίας κατάστασης ρεύματος/μπαταρίας**

1. Ευθυγραμμίστε τις οπές στην πλακέτα λυχνίας κατάστασης ρεύματος/μπαταρίας στην προεξοχή στη βάση του υπολογιστή και κρατήστε την στη θέση της.

2. Συνδέστε το καλώδιο της πλακέτας λυχνίας κατάστασης ρεύματος/μπαταρίας στην υποδοχή του στην κάρτα συστήματος.

- 3. Επανατοποθετήστε τη βάση του στηρίγματος παλάμης (ανατρέξτε στην ενότητα [Επανατοποθέτηση της βάσης του στηρίγματος παλάμης](file:///C:/data/systems/ins10v/gk/sm/plmrstbr.htm#wp1128885)).
- 4. Επανατοποθετήστε τη μονάδα σκληρού δίσκου (ανατρέξτε στην ενότητα <u>[Επανατοποθέτηση της μονάδας σκληρού δίσκου](file:///C:/data/systems/ins10v/gk/sm/hdd.htm#wp1185130)</u>).
- 5. Επανατοποθετήστε το στήριγμα παλάμης (ανατρέξτε στην ενότητα [Επανατοποθέτηση του στηρίγματος παλάμης](file:///C:/data/systems/ins10v/gk/sm/palmrest.htm#wp1051265)).
- 6. Επανατοποθετήστε το πληκτρολόγιο (ανατρέξτε στην ενότητα [Επανατοποθέτηση του πληκτρολογίου](file:///C:/data/systems/ins10v/gk/sm/keyboard.htm#wp1188162)).
- 7. Επανατοποθετήστε την μπαταρία (ανατρέξτε στην ενότητα [Επανατοποθέτηση της μπαταρίας](file:///C:/data/systems/ins10v/gk/sm/removeba.htm#wp1185330)).

# <span id="page-5-0"></span>**Πριν ξεκινήσετε**

**Dell™ Inspiron™ 1011 - Εγχειρίδιο σέρβις** 

- [Συνιστώμενα εργαλεία](#page-5-1)
- [Απενεργοποίηση του υπολογιστή σας](#page-5-2)
- [Πριν από τις εργασίες στο εσωτερικό του υπολογιστή σας](#page-5-3)

Στην ενότητα αυτή παρουσιάζονται οι διαδικασίες για την αφαίρεση και την εγκατάσταση των εξαρτημάτων στον υπολογιστή σας. Αν δεν αναφέρεται κάτι<br>διαφορετικό, κάθε διαδικασία προϋποθέτει τις εξής συνθήκες:

- l [Έχετε εκτελέσει τα βήματα που αναφέρουν η ενότητα Απενεργοποίηση του υπολογιστή σας και η ενότητα Πριν από τις εργασίες στο εσωτερικό του](#page-5-3)  υπολογιστή σας.
- l Έχετε διαβάσει τις πληροφορίες για την ασφάλεια που στάλθηκαν μαζί με τον υπολογιστή σας*.*
- l Μπορείτε να αντικαταστήσετε ένα εξάρτημα ή -αν το αγοράσατε χωριστά- να το εγκαταστήσετε, εκτελώντας τη διαδικασία αφαίρεσης αντίστροφα.

#### <span id="page-5-1"></span>**Συνιστώμενα εργαλεία**

Για τις διαδικασίες που αναφέρει το παρόν έγγραφο μπορεί να απαιτούνται τα εξής εργαλεία:

- l μικρό κατσαβίδι με επίπεδη μύτη
- l σταυροκατσάβιδο
- l πλαστική σφήνα
- l CD για την αναβάθμιση του BIOS ή το εκτελέσιμο πρόγραμμα ενημέρωσης του BIOS που διατίθεται στην τοποθεσία υποστήριξης της Dell στο web, στη διεύθυνση **support.dell.com**

## <span id="page-5-2"></span>**Απενεργοποίηση του υπολογιστή σας**

- **ΠΡΟΣΟΧΗ: Για να μη χαθούν δεδομένα, αποθηκεύστε και κλείστε όλα τα ανοιχτά αρχεία και τερματίστε όλα τα ανοιχτά προγράμματα προτού απενεργοποιήσετε τον υπολογιστή σας.**
- 1. Αποθηκεύστε και κλείστε όλα τα ανοιχτά αρχεία και τερματίστε όλα τα ανοιχτά προγράμματα.
- 2. Τερματίστε το λειτουργικό σύστημα:

*Windows*® *XP:*

Κάντε κλικ στις επιλογές **Start** (Έναρξη)® **Shut Down** (Σβήσιμο)® **Shut down** (Απενεργοποίηση).

*Ubuntu*® *Dell Desktop*:

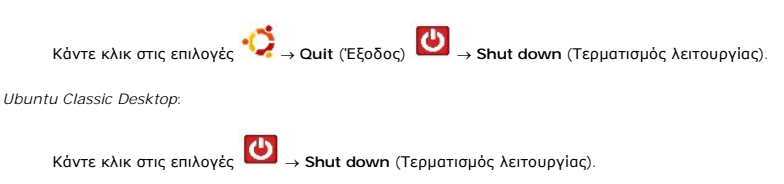

3. Βεβαιωθείτε ότι έχετε απενεργοποιήσει τον υπολογιστή και όλες τις συνδεδεμένες συσκευές. Αν ο υπολογιστής σας και οι συνδεδεμένες συσκευές δεν απενεργοποιηθούν αυτόματα μετά τον τερματισμό λειτουργίας του λειτουργικού σας συστήματος, πιέστε και κρατήστε πατημένο το κουμπί λειτουργίας μέχρι να σβήσει ο υπολογιστής.

#### <span id="page-5-3"></span>**Πριν από τις εργασίες στο εσωτερικό του υπολογιστή σας**

Για να μπορέσετε να προστατέψετε τον υπολογιστή σας από ενδεχόμενες ζημιές και να διασφαλίσετε την ατομική σας προστασία, ακολουθήστε τις εξής κατευθυντήριες γραμμές για την ασφάλεια.

ΕΙΔΟΠΟΙΗΣΗ: Πριν από κάθε εργασία στο εσωτερικό του υπολογιστή σας, διαβάζετε τις οδηγίες για την ασφάλεια που αποστέλλονται μαζί με τον<br>υπολογιστή σας. Αν χρειάζεστε πρόσθετες πληροφορίες για τις καλύτερες πρακτικές ασφα

ΠΡΟΣΟΧΗ: Χειριστείτε τα εξαρτήματα και τις κάρτες με προσοχή. Μην αγγίζετε τα εξαρτήματα ή τις επαφές στις κάρτες. Φροντίστε να κρατάτε τις<br>κάρτες από τις άκρες τους ή από τον μεταλλικό βραχίονα στήριξής τους. Φροντίστε ν

- ΠΡΟΣΟΧΗ: Μόνο εξουσιοδοτημένος τεχνικός συντήρησης επιτρέπεται να εκτελεί εργασίες επισκευής στον υπολογιστή σας. Η εγγύησή σας δεν<br>καλύπτει ζημιές εξαιτίας εργασιών συντήρησης που εκτελέστηκαν από τεχνικό ο οποίος δεν εί
- ΠΡΟΣΟΧΗ: Για να αποσυνδέσετε ένα καλώδιο, τραβήξτε το από το φις ή την κατάλληλη γλωττίδα και όχι από το ίδιο το καλώδιο. Μερικά καλώδια<br>δια+θέτουν φις με γλωττίδες ασφαλείας. Προτού αποσυνδέσετε καλώδιο αυτού του τύπου,
- **ΠΡΟΣΟΧΗ: Για να μην προκληθεί ζημιά στον υπολογιστή εκτελέστε τα βήματα που ακολουθούν πριν ξεκινήσετε τις εργασίες στο εσωτερικό του υπολογιστή.**
- 1. Βεβαιωθείτε ότι η επιφάνεια εργασίας είναι επίπεδη και καθαρή για να αποφύγετε τις γρατσουνιές στο κάλυμμα του υπολογιστή.
- 2. Σβήστε τον υπολογιστή. Ανατρέξτε στην ενότητα [Απενεργοποίηση του υπολογιστή σας](#page-5-2).
- ΠΡΟΣΟΧΗ: Για να αποσυνδέσετε ένα καλώδιο δικτύου, βγάλτε πρώτα το καλώδιο από τον υπολογιστή σας και στη συνέχεια, βγάλτε το καλώδιο<br>από τη συσκευή του δικτύου.
- 3. Αποσυνδέστε όλα τα καλώδια τηλεφώνου ή δικτύου από τον υπολογιστή.
- 4. Πιέστε και αφαιρέστε από τη μονάδα ανάγνωσης καρτών μνήμης όλες τις εγκατεστημένες κάρτες.
- 5. Αποσυνδέστε τον υπολογιστή σας και όλες τις συνδεδεμένες συσκευές από τις ηλεκτρικές τους πρίζες.
- 6. Αφαιρέστε την μπαταρία (ανατρέξτε στην ενότητα [Αφαίρεση της μπαταρίας](file:///C:/data/systems/ins10v/gk/sm/removeba.htm#wp1185372)).
- 7. Γυρίστε πάλι τον υπολογιστή ανάποδα, ανοίξτε την οθόνη και πιέστε το κουμπί λειτουργίας για να γειωθεί η κάρτα συστήματος.

#### <span id="page-7-0"></span>**Αναβάθμιση του BIOS Dell™ Inspiron™ 1011 - Εγχειρίδιο σέρβις**

- 
- [Αναβάθμιση του](#page-7-1) BIOS από CD
- Αναβάθμιση του BIOS [μέσω της μονάδας σκληρού δίσκου](#page-7-2)
- [Αναβάθμιση του](#page-7-3) BIOS σε Ubuntu

Αν η καινούργια σας κάρτα συστήματος συνοδεύεται από ένα CD προγράμματος ενημέρωσης BIOS, αναβαθμίστε το BIOS μέσω του CD. Εάν δεν έχετε CD<br>προγράμματος ενημέρωσης BIOS, αναβαθμίστε το BIOS από τη μονάδα σκληρού δίσκου.

**ΣΗΜΕΙΩΣΗ**: Ο υπολογιστής σας δεν έχει εσωτερική μονάδα οπτικών δίσκων. Χρησιμοποιήστε εξωτερική μονάδα οπτικών δίσκων ή οποιαδήποτε<br>εξωτερική συσκευή αποθήκευσης για τις διαδικασίες που απαιτούν τη χρήση δίσκων.

#### <span id="page-7-1"></span>**Αναβάθμιση του BIOS από CD**

1. Βεβαιωθείτε ότι ο μετασχηματιστής AC είναι συνδεδεμένος σε μια ηλεκτρική πρίζα και ότι η κύρια μπαταρία έχει εγκατασταθεί σωστά.

**ΣΗΜΕΙΩΣΗ:** Αν πρόκειται να χρησιμοποιήσετε ένα πρόγραμμα ενημέρωσης BIOS για την αναβάθμιση του BIOS σας, ρυθμίστε τον υπολογιστή να ξεκινάει από CD πριν τοποθετήσετε μέσα το CD.

- 2. Τοποθετήστε το CD προγράμματος ενημέρωσης BIOS και επανεκκινήστε τον υπολογιστή. Ακολουθήστε τις οδηγίες που εμφανίζονται στην οθόνη. Η εκκίνηση του υπολογιστή και η ενημέρωση του καινούργιου BIOS συνεχίζεται. Όταν<br>ολοκληρωθεί η αναβάθμιση, θα γίνει αυτόματη επανεκκίνηση του υπολογιστή.
- 3. Πατήστε <F2> κατά τη διάρκεια του POST για είσοδο στο πρόγραμμα ρύθμισης συστήματος.
- 4. Πατήστε <F9> για επαναφορά των προεπιλεγμένων ρυθμίσεων του υπολογιστή.
- 5. Πατήστε <Esc>, επιλέξτε **Save changes and reboot**, (Αποθήκευση αλλαγών και επανεκκίνηση) και πατήστε <Enter> για να αποθηκεύσετε τις αλλαγές των ρυθμίσεων.
- 6. Αφαιρέστε το CD με το πρόγραμμα ενημέρωσης του BIOS από τη μονάδα δίσκου και επανεκκινήστε τον υπολογιστή.

# <span id="page-7-2"></span>**Αναβάθμιση του BIOS μέσω της μονάδας σκληρού δίσκου**

- 1. Βεβαιωθείτε ότι ο μετασχηματιστής AC είναι συνδεδεμένος σε μια ηλεκτρική πρίζα, ότι η κύρια μπαταρία έχει εγκατασταθεί σωστά και ότι έχει συνδεθεί επίσης ένα καλώδιο δικτύου.
- 2. Ανοίξτε τον υπολογιστή.
- 3. Εντοπίστε το πιο πρόσφατα αρχείο ενημέρωσης BIOS για τον υπολογιστή σας στην τοποθεσία **support.dell.com**.
- 4. Κάντε κλικ στο **Download Now** (Λήψη τώρα) για να κάνετε λήψη του αρχείου.
- 5. Εάν εμφανιστεί το παράθυρο **Export Compliance Disclaimer** (Αποποίηση ευθυνών συμμόρφωσης εξαγωγών), κάντε κλικ στο **Yes, I Accept this Agreement** (Ναι, αποδέχομαι αυτή τη συμφωνία). Εμφανίζεται το παράθυρο **File Download** (Λήψη αρχείου).
- 6. Κάντε κλικ στο **Save this program to disk** (Αποθήκευση αυτού του προγράμματος στο δίσκο) και κάντε κλικ στο **OK**. Ανοίγει το παράθυρο **Save In** (Αποθήκευση σε).
- 7. Κάντε κλικ στο κάτω βέλος για να δείτε το μενού **Save In** (Αποθήκευσή σε), επιλέξτε **Desktop** (Επιφάνεια εργασίας) και κάντε κλικ στο **Save** (Αποθήκευση). Tο αρχείο κατεβαίνει στην επιφάνεια εργασίας σας.
- 8. Πατήστε Close (Κλείσιμο) όταν εμφανιστεί το παράθυρο Download Complete (Λήψη αρχείου ολοκληρώθηκε).<br>Στο εικονίδιο του αρχείου εμφανίζεται στην επιφάνεια εργασίας σας και έχει τον ίδιο τίτλο με το ληφθέν αρχείο αναβάθ
- 9. Κάντε διπλό κλικ στο εικονίδιο του αρχείου στην επιφάνεια εργασίας και ακολουθήστε τις οδηγίες στην οθόνη.

## <span id="page-7-3"></span>**Αναβάθμιση του BIOS σε Ubuntu**

1. Βεβαιωθείτε ότι ο μετασχηματιστής AC είναι συνδεδεμένος σε μια ηλεκτρική πρίζα, ότι η κύρια μπαταρία έχει εγκατασταθεί σωστά και ότι έχει συνδεθεί

επίσης ένα καλώδιο δικτύου.

- 2. Ανοίξτε τον υπολογιστή.
- 3. Επιλέξτε **→** Places (Θέσεις) → Documents (Έγγραφα).
- 4. Δημιουργήστε έναν νέο φάκελο και ονομάστε τον **BIOS**.
- 5. Εντοπίστε το πιο πρόσφατα αρχείο ενημέρωσης BIOS για τον υπολογιστή σας στην τοποθεσία **support.dell.com**.
- 6. Κάντε κλικ στο **Download Now** (Λήψη τώρα) για να κάνετε λήψη του αρχείου.
- 7. Εάν εμφανιστεί το παράθυρο **Export Compliance Disclaimer** (Αποποίηση ευθυνών συμμόρφωσης εξαγωγών), κάντε κλικ στο Yes**, I Accept this**<br>- Agreement (Ναι, αποδέχομαι αυτή τη συμφωνία).<br>- Εμφανίζεται το παράθυρο File D
- 8. Κάντε κλικ στο **Save this program to disk** (Αποθήκευση αυτού του προγράμματος στο δίσκο) και κάντε κλικ στο **OK**. Ανοίγει το παράθυρο **Save In** (Αποθήκευση σε).
- 9. Κάντε κλικ στο κάτω βέλος για να προβάλετε το μενού **Save In** (Αποθήκευση σε), επιλέξτε **Documents** (Έγγραφα)→ **BIOS**, και έπειτα κάντε κλικ στην<br>επιλογή **Save** (Αποθήκευση).
- .0. Πατήστε Close (Κλείσιμο) όταν εμφανιστεί το παράθυρο Download Complete (Λήψη αρχείου ολοκληρώθηκε)<br>Το εικονίδιο του αρχείου εμφανίζεται στο φάκελο BIOS και έχει τον ίδιο τίτλο με το ληφθέν αρχείο ενημέρωσης του BIOS.
- 11. Ανοίξτε την εφαρμογή με τις γραμμές εντολών του τερματικού και προχωρήστε ως εξής:
	- a. Πληκτρολογήστε sudo -s
	- b. Πληκτρολογήστε τον ατομικό σας κωδικό πρόσβασης
	- c. Πληκτρολογήστε cd Documents
	- d. Πληκτρολογήστε cd BIOS
	- e. Πληκτρολογήστε ./1011a00

flash start...: εμφανίζεται αυτή η συμβολοσειρά

Μόλις ολοκληρωθεί η αναβάθμιση του BIOS, θα γίνει αυτόματα επανεκκίνηση του υπολογιστή.

#### <span id="page-9-0"></span>**Εσωτερική κάρτα με ασύρματη τεχνολογία Bluetooth® Dell™ Inspiron™ 1011 - Εγχειρίδιο σέρβις**

- [Αφαίρεση της κάρτας](#page-9-1) Bluetooth
- **Θ** [Επανατοποθέτηση της κάρτας](#page-9-2) Bl
- ΕΙΔΟΠΟΙΗΣΗ: Πριν από κάθε εργασία στο εσωτερικό του υπολογιστή σας, διαβάζετε τις οδηγίες για την ασφάλεια που αποστέλλονται μαζί με τον<br>υπολογιστή σας. Αν χρειάζεστε πρόσθετες πληροφορίες για τις καλύτερες πρακτικές ασφα
- **ΠΡΟΣΟΧΗ: Προς αποφυγή ηλεκτροστατικής εκκένωσης, γειωθείτε χρησιμοποιώντας μεταλλικό περικάρπιο γείωσης ή αγγίζοντας κατά διαστήματα μια άβαφη μεταλλική επιφάνεια.**
- ΠΡΟΣΟΧΗ: Μόνο εξουσιοδοτημένος τεχνικός συντήρησης επιτρέπεται να εκτελεί εργασίες επισκευής στον υπολογιστή σας. Η εγγύησή σας δεν<br>καλύπτει ζημιές εξαιτίας εργασιών συντήρησης που εκτελέστηκαν από τεχνικό ο οποίος δεν εί

ΠΡΟΣΟΧΗ: Για να μην προκληθεί ζημιά στην κάρτα συστήματος, αφαιρείτε την κύρια μπαταρία (ανατρέξτε στην ενότητα <u>[Αφαίρεση της μπαταρίας](file:///C:/data/systems/ins10v/gk/sm/removeba.htm#wp1185372)</u>)<br>πριν από κάθε εργασία στο εσωτερικό του υπολογιστή.

Αν μαζί με τον υπολογιστή σας παραγγείλατε κάρτα με ασύρματη τεχνολογία Bluetooth, η εγκατάσταση της κάρτας έχει ήδη γίνει.

# <span id="page-9-1"></span>**Αφαίρεση της κάρτας Bluetooth**

- 1. Ακολουθήστε τις οδηγίες που αναφέρει η ενότητα [Πριν ξεκινήσετε](file:///C:/data/systems/ins10v/gk/sm/before.htm#wp1438061).
- 2. Αφαιρέστε την μπαταρία (ανατρέξτε στην ενότητα [Αφαίρεση της μπαταρίας](file:///C:/data/systems/ins10v/gk/sm/removeba.htm#wp1185372)).
- 3. Αφαιρέστε το πληκτρολόγιο (ανατρέξτε στην ενότητα [Αφαίρεση του πληκτρολογίου](file:///C:/data/systems/ins10v/gk/sm/keyboard.htm#wp1188497)).
- 4. Αφαιρέστε το στήριγμα παλάμης (ανατρέξτε στην ενότητα [Αφαίρεση του στηρίγματος παλάμης](file:///C:/data/systems/ins10v/gk/sm/palmrest.htm#wp1051070)).
- 5. Αφαιρέστε τη μονάδα σκληρού δίσκου (ανατρέξτε στην ενότητα [Αφαίρεση της μονάδας σκληρού δίσκου](file:///C:/data/systems/ins10v/gk/sm/hdd.htm#wp1184863)).
- 6. Αφαιρέστε τη βάση του στηρίγματος παλάμης (ανατρέξτε στην ενότητα [Αφαίρεση της βάσης του στηρίγματος παλάμης](file:///C:/data/systems/ins10v/gk/sm/plmrstbr.htm#wp1129935)).
- 7. Πιέστε την κάρτα Bluetooth έξω από τη θέση της στη βάση του στηρίγματος παλάμης.

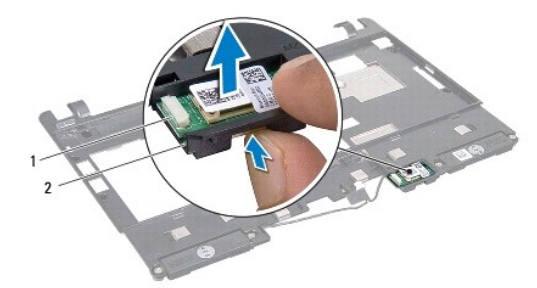

1 κάρτα Bluetooth 2 θέση κάρτας Bluetooth

### <span id="page-9-2"></span>**Επανατοποθέτηση της κάρτας Bluetooth**

- 1. Επανατοποθετήστε την κάρτα στη θέση κάρτας Bluetooth και κουμπώστε την.
- 2. Επανατοποθετήστε τη βάση του στηρίγματος παλάμης (ανατρέξτε στην ενότητα [Επανατοποθέτηση της βάσης του στηρίγματος παλάμης](file:///C:/data/systems/ins10v/gk/sm/plmrstbr.htm#wp1128885)).
- 3. Επανατοποθετήστε τη μονάδα σκληρού δίσκου (ανατρέξτε στην ενότητα [Επανατοποθέτηση της μονάδας σκληρού δίσκου](file:///C:/data/systems/ins10v/gk/sm/hdd.htm#wp1185130)).
- 4. Επανατοποθετήστε το στήριγμα παλάμης (ανατρέξτε στην ενότητα [Επανατοποθέτηση του στηρίγματος παλάμης](file:///C:/data/systems/ins10v/gk/sm/palmrest.htm#wp1051265)).
- 5. Επανατοποθετήστε το πληκτρολόγιο (ανατρέξτε στην ενότητα [Επανατοποθέτηση του πληκτρολογίου](file:///C:/data/systems/ins10v/gk/sm/keyboard.htm#wp1188162)).
- 6. Επανατοποθετήστε την μπαταρία (ανατρέξτε στην ενότητα [Επανατοποθέτηση της μπαταρίας](file:///C:/data/systems/ins10v/gk/sm/removeba.htm#wp1185330)).

#### <span id="page-11-0"></span>**Κάμερα**

#### **Dell™ Inspiron™ 1011 - Εγχειρίδιο σέρβις**

- [Αφαίρεση της κάμερας](#page-11-1)
- Θ Επανατοποθέτηση της
- ΕΙΔΟΠΟΙΗΣΗ: Πριν από κάθε εργασία στο εσωτερικό του υπολογιστή σας, διαβάζετε τις οδηγίες για την ασφάλεια που αποστέλλονται μαζί με τον<br>υπολογιστή σας. Αν χρειάζεστε πρόσθετες πληροφορίες για τις καλύτερες πρακτικές ασφα
- ΠΡΟΣΟΧΗ: Προς αποφυγή ηλεκτροστατικής εκκένωσης, γειωθείτε χρησιμοποιώντας ένα μεταλλικό ιμάντα γείωσης στον καρπό ή αγγίζοντας κατά<br>διαστήματα μια άβαφη μεταλλική επιφάνεια (π.χ. ένα σύνδεσμο στο πίσω μέρος του υπολογιστ
- ΠΡΟΣΟΧΗ: Μόνο εξουσιοδοτημένος τεχνικός συντήρησης επιτρέπεται να εκτελεί εργασίες επισκευής στον υπολογιστή σας. Η εγγύησή σας δεν<br>καλύπτει ζημιές εξαιτίας εργασιών συντήρησης που εκτελέστηκαν από τεχνικό ο οποίος δεν εί

ΠΡΟΣΟΧΗ: Για να μην προκληθεί ζημιά στην κάρτα συστήματος, αφαιρείτε την κύρια μπαταρία (ανατρέξτε στην ενότητα <u>[Αφαίρεση της μπαταρίας](file:///C:/data/systems/ins10v/gk/sm/removeba.htm#wp1185372)</u>)<br>πριν από κάθε εργασία στο εσωτερικό του υπολογιστή.

### <span id="page-11-1"></span>**Αφαίρεση της κάμερας**

- 1. Ακολουθήστε τις οδηγίες ασφαλείας στην ενότητα [Πριν ξεκινήσετε](file:///C:/data/systems/ins10v/gk/sm/before.htm#wp1438061).
- 2. Αφαιρέστε το πλαίσιο οθόνης (ανατρέξτε στην ενότητα [Αφαίρεση του πλαισίου οθόνης](file:///C:/data/systems/ins10v/gk/sm/display.htm#wp1214228)).

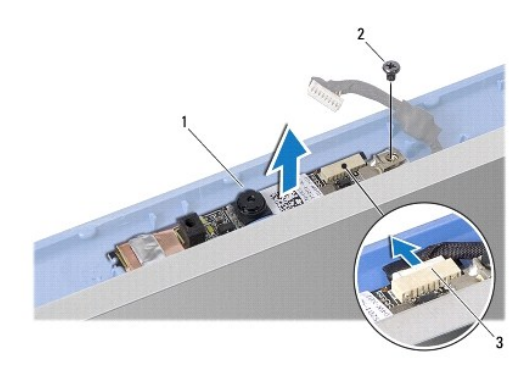

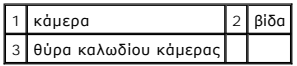

- 3. Αφαιρέστε τη βίδα που συγκρατεί την κάμερα στο κάλυμμα της οθόνης.
- 4. Αποσυνδέστε το καλώδιο κάμερας από τη θύρα.
- 5. Αφαιρέστε την κάρτα της κάμερας.

## <span id="page-11-2"></span>**Επανατοποθέτηση της κάμερας**

- 1. Συνδέστε το καλώδιο της κάμερας σε αυτή τη θύρα.
- 2. Ευθυγραμμίστε την οπή της βίδας στην κάρτα της κάμερας με την οπή της βίδας στο κάλυμμα της οθόνης.
- 3. Επανατοποθετήστε τη βίδα που συγκρατεί την κάμερα στο κάλυμμα της οθόνης.
- 4. Επανατοποθετήστε το πλαίσιο οθόνης (ανατρέξτε στην ενότητα [Επανατοποθέτηση του πλαισίου οθόνης](file:///C:/data/systems/ins10v/gk/sm/display.htm#wp1214268)).

#### <span id="page-13-0"></span>**Μπαταρία σε σχήμα νομίσματος Dell™ Inspiron™ 1011 - Εγχειρίδιο σέρβις**

- 
- [Αφαίρεση της μπαταρίας σε σχήμα νομίσματος](#page-13-1)
- Θ Επανατοποθέτηση της μπαταρίας σε σχήμα
- ΕΙΔΟΠΟΙΗΣΗ: Πριν από κάθε εργασία στο εσωτερικό του υπολογιστή σας, διαβάζετε τις οδηγίες για την ασφάλεια που αποστέλλονται μαζί με τον<br>υπολογιστή σας. Αν χρειάζεστε πρόσθετες πληροφορίες για τις καλύτερες πρακτικές ασφα
- **ΠΡΟΣΟΧΗ: Προς αποφυγή ηλεκτροστατικής εκκένωσης, γειωθείτε χρησιμοποιώντας μεταλλικό περικάρπιο γείωσης ή αγγίζοντας κατά διαστήματα μια άβαφη μεταλλική επιφάνεια.**
- ΠΡΟΣΟΧΗ: Μόνο εξουσιοδοτημένος τεχνικός συντήρησης επιτρέπεται να εκτελεί εργασίες επισκευής στον υπολογιστή σας. Η εγγύησή σας δεν<br>καλύπτει ζημιές εξαιτίας εργασιών συντήρησης που εκτελέστηκαν από τεχνικό ο οποίος δεν εί
- ΠΡΟΣΟΧΗ: Για να μην προκληθεί ζημιά στην κάρτα συστήματος, αφαιρείτε την κύρια μπαταρία (ανατρέξτε στην ενότητα <u>[Αφαίρεση της μπαταρίας](file:///C:/data/systems/ins10v/gk/sm/removeba.htm#wp1185372)</u>)<br>πριν από κάθε εργασία στο εσωτερικό του υπολογιστή.

### <span id="page-13-1"></span>**Αφαίρεση της μπαταρίας σε σχήμα νομίσματος**

- 1. Ακολουθήστε τις οδηγίες ασφαλείας στην ενότητα [Πριν ξεκινήσετε](file:///C:/data/systems/ins10v/gk/sm/before.htm#wp1438061).
- 2. Ακολουθήστε τις οδηγίες από το [Βήμα](file:///C:/data/systems/ins10v/gk/sm/sysboard.htm#wp1037436) 2 έως το [Βήμα](file:///C:/data/systems/ins10v/gk/sm/sysboard.htm#wp1040972) 10 στην ενότητα [Αφαίρεση της κάρτας συστήματος](file:///C:/data/systems/ins10v/gk/sm/sysboard.htm#wp1037428).

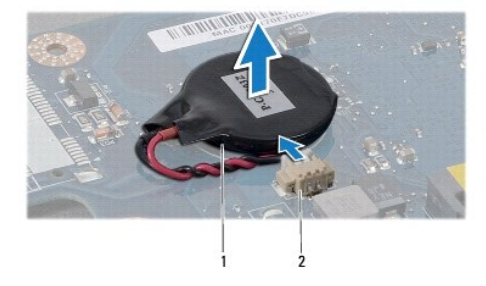

 $\vert$  1  $\vert$ μπαταρία σε σχήμα νομίσματος $\vert$  2  $\vert$  θύρα καλωδίου μπαταρίας σε σχήμα νομίσματος

- 3. Αποσυνδέστε το καλώδιο της μπαταρίας σε σχήμα νομίσματος από την υποδοχή του στην κάρτα συστήματος.
- 4. Ανασηκώστε την μπαταρία σε σχήμα νομίσματος και βγάλτε την από τη βάση του υπολογιστή.

# <span id="page-13-2"></span>**Επανατοποθέτηση της μπαταρίας σε σχήμα νομίσματος**

- 1. Επανατοποθετήστε την μπαταρία σε σχήμα νομίσματος.
- 2. Συνδέστε το καλώδιο της μπαταρίας σε σχήμα νομίσματος από την υποδοχή του στην κάρτα συστήματος.
- 3. Ακολουθήστε τις οδηγίες από το [Βήμα](file:///C:/data/systems/ins10v/gk/sm/sysboard.htm#wp1040948) 3 έως το [Βήμα](file:///C:/data/systems/ins10v/gk/sm/sysboard.htm#wp1040908) 11 στην ενότητα [Επανατοποθέτηση της κάρτας συστήματος](file:///C:/data/systems/ins10v/gk/sm/sysboard.htm#wp1042050).

# <span id="page-14-0"></span>**Οθόνη**

**Dell™ Inspiron™ 1011 - Εγχειρίδιο σέρβις** 

- [Διάταξη οθόνης](#page-14-1)
- [Πλαίσιο οθόνης](#page-15-1)
- [Πάνελ οθόνης](#page-16-1)
- [Καλώδιο πάνελ οθόνης](#page-17-0)
- ΕΙΔΟΠΟΙΗΣΗ: Πριν από κάθε εργασία στο εσωτερικό του υπολογιστή σας, διαβάζετε τις οδηγίες για την ασφάλεια που αποστέλλονται μαζί με τον<br>υπολογιστή σας. Αν χρειάζεστε πρόσθετες πληροφορίες για τις καλύτερες πρακτικές ασφα
- **ΠΡΟΣΟΧΗ: Προς αποφυγή ηλεκτροστατικής εκκένωσης, γειωθείτε χρησιμοποιώντας μεταλλικό περικάρπιο γείωσης ή αγγίζοντας κατά διαστήματα μια άβαφη μεταλλική επιφάνεια.**
- ΠΡΟΣΟΧΗ: Μόνο εξουσιοδοτημένος τεχνικός συντήρησης επιτρέπεται να εκτελεί εργασίες επισκευής στον υπολογιστή σας. Η εγγύησή σας δεν<br>καλύπτει ζημιές εξαιτίας εργασιών συντήρησης που εκτελέστηκαν από τεχνικό ο οποίος δεν εί
- ΠΡΟΣΟΧΗ: Για να μην προκληθεί ζημιά στην κάρτα συστήματος, αφαιρείτε την κύρια μπαταρία (ανατρέξτε στην ενότητα <u>[Αφαίρεση της μπαταρίας](file:///C:/data/systems/ins10v/gk/sm/removeba.htm#wp1185372)</u>)<br>πριν από κάθε εργασία στο εσωτερικό του υπολογιστή.

## <span id="page-14-1"></span>**Διάταξη οθόνης**

#### <span id="page-14-2"></span>**Αφαίρεση της διάταξης οθόνης**

- 1. Ακολουθήστε τις οδηγίες που αναφέρει η ενότητα [Πριν ξεκινήσετε](file:///C:/data/systems/ins10v/gk/sm/before.htm#wp1438061).
- 2. Αφαιρέστε την μπαταρία (ανατρέξτε στην ενότητα [Αφαίρεση της μπαταρίας](file:///C:/data/systems/ins10v/gk/sm/removeba.htm#wp1185372)).
- 3. Αφαιρέστε το πληκτρολόγιο (ανατρέξτε στην ενότητα [Αφαίρεση του πληκτρολογίου](file:///C:/data/systems/ins10v/gk/sm/keyboard.htm#wp1188497)).
- 4. Αφαιρέστε το στήριγμα παλάμης (ανατρέξτε στην ενότητα [Αφαίρεση του στηρίγματος παλάμης](file:///C:/data/systems/ins10v/gk/sm/palmrest.htm#wp1051070)).
- 5. Αφαιρέστε τη μονάδα σκληρού δίσκου (ανατρέξτε στην ενότητα [Αφαίρεση της μονάδας σκληρού δίσκου](file:///C:/data/systems/ins10v/gk/sm/hdd.htm#wp1184863)).
- 6. Αφαιρέστε τη βάση του στηρίγματος παλάμης (ανατρέξτε στην ενότητα [Αφαίρεση της βάσης του στηρίγματος παλάμης](file:///C:/data/systems/ins10v/gk/sm/plmrstbr.htm#wp1129935)).
- 7. Αφαιρέστε την πλακέτα USB και κάρτας SIM (ανατρέξτε στην ενότητα [Αφαίρεση της πλακέτας](file:///C:/data/systems/ins10v/gk/sm/usbpwrbr.htm#wp1183926) USB και κάρτας SIM).
- 8. Αφαιρέστε τη θύρα μετασχηματιστή AC (ανατρέξτε στην ενότητα [Αφαίρεση της θύρας μετασχηματιστή](file:///C:/data/systems/ins10v/gk/sm/acadpter.htm#wp1184871) AC).
- 9. [Αφαιρέστε την κάρτα συστήματος χωρίς να αφαιρέσετε τη μονάδα μνήμης και την μπαταρία σε σχήμα νομίσματος](file:///C:/data/systems/ins10v/gk/sm/sysboard.htm#wp1037428) (ανατρέξτε στην ενότητα <u>Αφαίρεση της</u><br>Κάρτας συστήματος).
- 10. Σημειώστε τη διαδρομή του καλωδίου της Mini-Card από τη βάση του υπολογιστή.
- 11. Αφαιρέστε τις δύο βίδες που συγκρατούν τη διάταξη της οθόνης πάνω στη βάση του υπολογιστή.

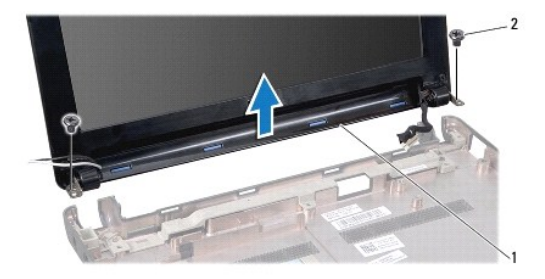

#### <span id="page-15-0"></span>1 διάταξη οθόνης 2 βίδες (2)

12. Ανασηκώστε τη διάταξη της οθόνης και βγάλτε την από τη βάση του υπολογιστή.

#### <span id="page-15-2"></span>**Επανατοποθέτηση της διάταξης οθόνης**

- 1. Βάλτε τη διάταξη οθόνης στη θέση της και επανατοποθετήστε τις δύο βίδες που τη συγκρατούν στη βάση του υπολογιστή.
- 2. Περάστε τα καλώδια Mini-Card [στη διαδρομή τους και συνδέστε τα στις κάρτες](file:///C:/data/systems/ins10v/gk/sm/minicard.htm#wp1181718) Mini-Card, αν υπάρχουν (ανατρέξτε στην ενότητα Επανατοποθέτηση της Mini-Card).
- 3. Επανατοποθετήστε την κάρτα συστήματος (ανατρέξτε στην ενότητα [Επανατοποθέτηση της κάρτας συστήματος](file:///C:/data/systems/ins10v/gk/sm/sysboard.htm#wp1042050)).
- 4. Επανατοποθετήστε τη θύρα μετασχηματιστή AC (ανατρέξτε στην ενότητα [Επανατοποθέτηση της θύρας μετασχηματιστή](file:///C:/data/systems/ins10v/gk/sm/acadpter.htm#wp1184923) AC).
- 5. Επανατοποθετήστε την πλακέτα USB και κάρτας SIM (ανατρέξτε στην ενότητα [Επανατοποθέτηση της πλακέτας](file:///C:/data/systems/ins10v/gk/sm/usbpwrbr.htm#wp1188640) USB και κάρτας SIM).
- 6. Επανατοποθετήστε τη βάση του στηρίγματος παλάμης (ανατρέξτε στην ενότητα [Επανατοποθέτηση της βάσης του στηρίγματος παλάμης](file:///C:/data/systems/ins10v/gk/sm/plmrstbr.htm#wp1128885)).
- 7. Επανατοποθετήστε τη μονάδα σκληρού δίσκου (ανατρέξτε στην ενότητα [Επανατοποθέτηση της μονάδας σκληρού δίσκου](file:///C:/data/systems/ins10v/gk/sm/hdd.htm#wp1185130)).
- 8. Επανατοποθετήστε το στήριγμα παλάμης (ανατρέξτε στην ενότητα [Επανατοποθέτηση του στηρίγματος παλάμης](file:///C:/data/systems/ins10v/gk/sm/palmrest.htm#wp1051265)).
- 9. Επανατοποθετήστε το πληκτρολόγιο (ανατρέξτε στην ενότητα [Επανατοποθέτηση του πληκτρολογίου](file:///C:/data/systems/ins10v/gk/sm/keyboard.htm#wp1188162)).
- 10. Επανατοποθετήστε την μπαταρία (ανατρέξτε στην ενότητα [Επανατοποθέτηση της μπαταρίας](file:///C:/data/systems/ins10v/gk/sm/removeba.htm#wp1185330)).

## <span id="page-15-1"></span>**Πλαίσιο οθόνης**

### <span id="page-15-3"></span>**Αφαίρεση του πλαισίου οθόνης**

**ΠΡΟΣΟΧΗ: Το πλαίσιο της οθόνης είναι εξαιρετικά εύθραυστο. Προσέχετε κατά την αφαίρεσή του ώστε να μην προκαλέσετε ζημιές.** 

- 1. Αφαιρέστε τη διάταξη οθόνης (ανατρέξτε στην ενότητα [Αφαίρεση της διάταξης οθόνης](#page-14-2)).
- 2. Πιέστε και βγάλτε τα καπάκια των μεντεσέδων του καλύμματος (ένα σε κάθε πλευρά).

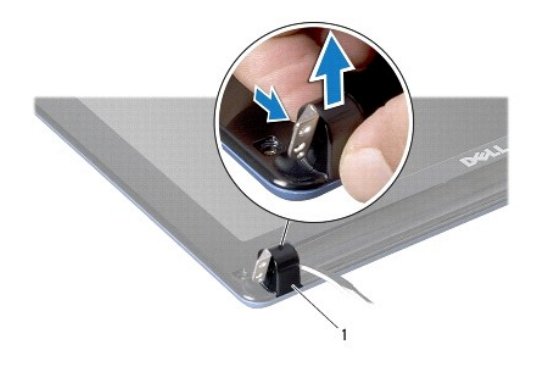

1 καπάκια μεντεσέδων καλύμματος (2)

- 3. Αφαιρέστε τα δύο ελαστικά υποθέματα (ένα σε κάθε πλευρά) στις βίδες του πλαισίου οθόνης.
- 4. Αφαιρέστε τις δύο βίδες από το πλαίσιο της οθόνης.
- 5. Με τα δάχτυλά σας ανασηκώστε προσεκτικά την εσωτερική πλευρά του πλαισίου της οθόνης.

<span id="page-16-0"></span>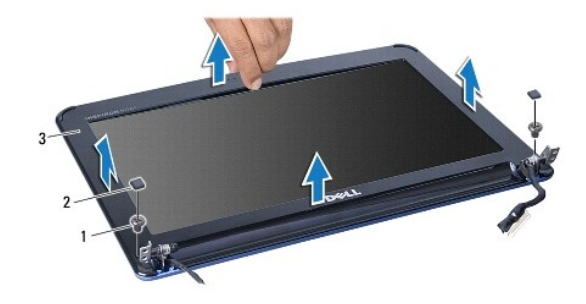

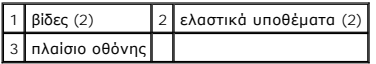

6. Αφαιρέστε το πλαίσιο οθόνης.

### <span id="page-16-2"></span>**Επανατοποθέτηση του πλαισίου οθόνης**

- 1. Ευθυγραμμίστε το πλαίσιο οθόνης στο πάνελ οθόνης και ασφαλίστε το στη θέση του.
- 2. Επανατοποθετήστε τις δύο βίδες που συγκρατούν το πλαίσιο της οθόνης.
- 3. Επανατοποθετήστε τα δύο ελαστικά υποθέματα (ένα σε κάθε πλευρά) στις βίδες του πλαισίου οθόνης.
- 4. Πιέστε και επανατοποθετήστε τα καπάκια των μεντεσέδων του καλύμματος.
- 5. Επανατοποθετήστε τη διάταξη οθόνης (ανατρέξτε στην ενότητα [Επανατοποθέτηση της διάταξης οθόνης](#page-15-2)).

## <span id="page-16-1"></span>**Πάνελ οθόνης**

### <span id="page-16-3"></span>**Αφαίρεση του πάνελ οθόνης**

- 1. Αφαιρέστε τη διάταξη οθόνης (ανατρέξτε στην ενότητα [Αφαίρεση της διάταξης οθόνης](#page-14-2)).
- 2. Αφαιρέστε το πλαίσιο οθόνης (ανατρέξτε στην ενότητα [Αφαίρεση του πλαισίου οθόνης](#page-15-3)).
- 3. Αποσυνδέστε το καλώδιο της κάμερας από την υποδοχή του στο κάλυμμα της οθόνης.
- 4. Αφαιρέστε τις τέσσερις βίδες που συγκρατούν το πλαίσιο της οθόνης πάνω στο κάλυμμά της.
- 5. Αφαιρέστε το πάνελ οθόνης.

<span id="page-17-2"></span>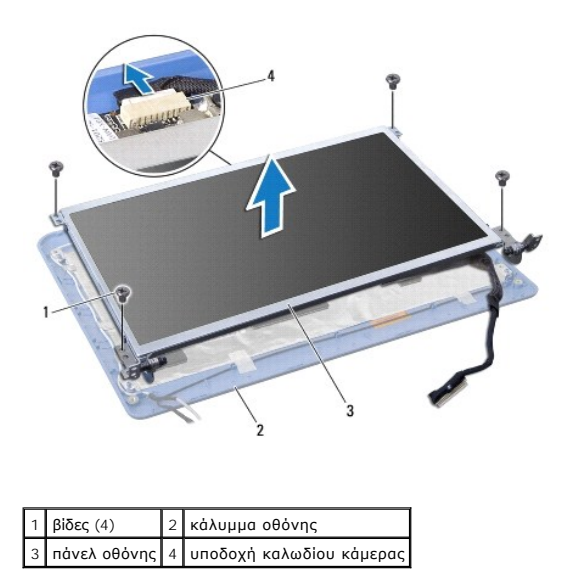

6. Αφαιρέστε τις τέσσερις βίδες (δύο σε κάθε πλευρά) που συγκρατούν τα στηρίγματα του πάνελ οθόνης στο πάνελ οθόνης.

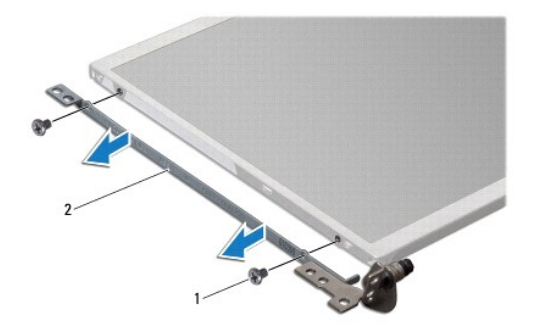

 $\boxed{1}$  βίδες (4) 2 στηρίγματα του πάνελ οθόνης (2)

#### <span id="page-17-1"></span>**Επανατοποθέτηση του πάνελ οθόνης**

- 1. Τοποθετήστε τα στηρίγματα οθόνης στο πάνελ οθόνης και επανατοποθετήστε τις δύο βίδες σε κάθε πλευρά του.
- 2. Ευθυγραμμίστε τις οπές βιδών στο πάνελ οθόνης με τις οπές στο κάλυμμα οθόνης.
- 3. Επανατοποθετήστε τις τέσσερις βίδες που συγκρατούν το πάνελ οθόνης πάνω στο κάλυμμα οθόνης.
- 4. Συνδέστε το καλώδιο της κάμερας στην υποδοχή του στο κάλυμμα της οθόνης.
- 5. Επανατοποθετήστε το πλαίσιο οθόνης (ανατρέξτε στην ενότητα [Επανατοποθέτηση του πλαισίου οθόνης](#page-16-2)).
- 6. Επανατοποθετήστε τη διάταξη οθόνης (ανατρέξτε στην ενότητα [Επανατοποθέτηση της διάταξης οθόνης](#page-15-2)).

# <span id="page-17-0"></span>**Καλώδιο πάνελ οθόνης**

#### **Αφαίρεση καλωδίου πάνελ οθόνης**

- 1. Ακολουθήστε τις οδηγίες ασφαλείας στην ενότητα [Πριν ξεκινήσετε](file:///C:/data/systems/ins10v/gk/sm/before.htm#wp1438061).
- 2. Αφαιρέστε τη διάταξη οθόνης (ανατρέξτε στην ενότητα [Αφαίρεση της διάταξης οθόνης](#page-14-2)).
- 3. Αφαιρέστε το πλαίσιο οθόνης (ανατρέξτε στην ενότητα [Αφαίρεση του πλαισίου οθόνης](#page-15-3)).
- 4. Αφαιρέστε το πάνελ οθόνης (ανατρέξτε στην ενότητα [Αφαίρεση του πάνελ οθόνης](#page-16-3)).
- 5. Γυρίστε ανάποδα το πάνελ οθόνης και τοποθετήστε το σε μια καθαρή επιφάνεια.
- 6. Ανασηκώστε την αγώγιμη ταινία που ασφαλίζει την καλωδιοταινία στην υποδοχή κάρτας της οθόνης και αποσυνδέστε την καλωδιοταινία.

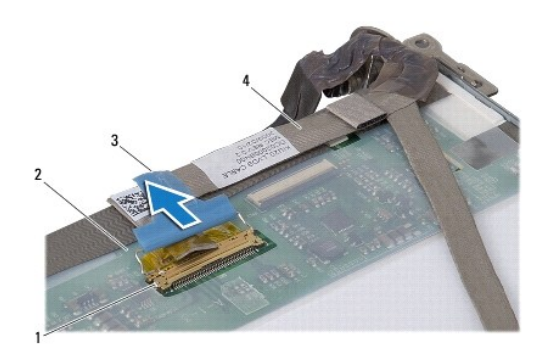

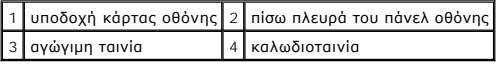

#### **Επανατοποθέτηση καλωδίου πάνελ οθόνης**

- 1. Συνδέστε την καλωδιοταινία στην υποδοχή της κάρτας οθόνης και ασφαλίστε το με αγώγιμη ταινία.
- 2. Επανατοποθετήστε το πάνελ οθόνης (ανατρέξτε στην ενότητα [Επανατοποθέτηση του πάνελ οθόνης](#page-17-1)).
- 3. Επανατοποθετήστε το πλαίσιο οθόνης (ανατρέξτε στην ενότητα [Επανατοποθέτηση του πλαισίου οθόνης](#page-16-2)).
- 4. Επανατοποθετήστε τη διάταξη οθόνης (ανατρέξτε στην ενότητα [Επανατοποθέτηση της διάταξης οθόνης](#page-15-2)).

#### <span id="page-19-0"></span>**Μονάδα σκληρού δίσκου Dell™ Inspiron™ 1011 - Εγχειρίδιο σέρβις**

- 
- [Αφαίρεση της μονάδας σκληρού δίσκου](#page-19-1)
- .<br>Επανατοποθέτηση της μονάδας σκλι
- ΕΙΔΟΠΟΙΗΣΗ: Πριν από κάθε εργασία στο εσωτερικό του υπολογιστή σας, διαβάζετε τις οδηγίες για την ασφάλεια που αποστέλλονται μαζί με τον<br>υπολογιστή σας. Αν χρειάζεστε πρόσθετες πληροφορίες για τις καλύτερες πρακτικές ασφα
- **ΕΙΔΟΠΟΙΗΣΗ: Αν αφαιρέσετε τη μονάδα σκληρού δίσκου από τον υπολογιστή ενώ είναι ζεστή,** *μην αγγίξετε* **το μεταλλικό περίβλημα του σκληρού**   $\Lambda$ **δίσκου.**
- ΠΡΟΣΟΧΗ: Για να αποφύγετε την απώλεια δεδομένων, σβήστε τον υπολογιστή σας (ανατρέξτε στην ενότητα <u>Απενεργοποίηση του υπολογιστή σας</u>)<br>προτού αφαιρέσετε τη μονάδα σκληρού δίσκου. Μην αφαιρείτε τη μονάδα σκληρού δίσκου εν
- **ΠΡΟΣΟΧΗ: Οι μονάδες σκληρού δίσκου είναι εξαιρετικά εύθραυστες. Να είστε ιδιαίτερα προσεκτικοί κατά το χειρισμό της μονάδας σκληρού δίσκου.**
- ΠΡΟΣΟΧΗ: Μόνο εξουσιοδοτημένος τεχνικός συντήρησης επιτρέπεται να εκτελεί εργασίες επισκευής στον υπολογιστή σας. Η εγγύησή σας δεν<br>καλύπτει ζημιές εξαιτίας εργασιών συντήρησης που εκτελέστηκαν από τεχνικό ο οποίος δεν εί
- ΠΡΟΣΟΧΗ: Για να μην προκληθεί ζημιά στην κάρτα συστήματος, αφαιρείτε την κύρια μπαταρία (ανατρέξτε στην ενότητα <u>[Αφαίρεση της μπαταρίας](file:///C:/data/systems/ins10v/gk/sm/removeba.htm#wp1185372)</u>)<br>πριν από κάθε εργασία στο εσωτερικό του υπολογιστή.

**ΣΗΜΕΙΩΣΗ:** Η Dell δεν εγγυάται τη συμβατότητα ούτε παρέχει υποστήριξη για μονάδες σκληρού τρίτων κατασκευαστών.

Ø **ΣΗΜΕΙΩΣΗ**: Αν εγκαθιστάτε μονάδα σκληρού δίσκου που προέρχεται από άλλη πηγή εκτός της Dell, χρειάζεται να εγκαταστήσετε λειτουργικό σύστημα,<br>προγράμματα οδήγησης και βοηθητικές εφαρμογές στο νέο σκληρό δίσκο (ανατρέξτε

# <span id="page-19-1"></span>**Αφαίρεση της μονάδας σκληρού δίσκου**

- 1. Ακολουθήστε τις διαδικασίες που αναφέρονται στην ενότητα [Πριν ξεκινήσετε](file:///C:/data/systems/ins10v/gk/sm/before.htm#wp1438061).
- 2. Αφαιρέστε την μπαταρία (ανατρέξτε στην ενότητα [Αφαίρεση της μπαταρίας](file:///C:/data/systems/ins10v/gk/sm/removeba.htm#wp1185372)).
- 3. Αφαιρέστε το πληκτρολόγιο (ανατρέξτε στην ενότητα [Αφαίρεση του πληκτρολογίου](file:///C:/data/systems/ins10v/gk/sm/keyboard.htm#wp1188497)).
- **ΠΡΟΣΟΧΗ: Όταν η μονάδα σκληρού δίσκου δεν βρίσκεται μέσα στον υπολογιστή, πρέπει να φυλάσσεται σε προστατευτική αντιστατική συσκευασία (ανατρέξτε στην ενότητα «Προστασία από ηλεκτροστατική εκκένωση» που περιλαμβάνεται στις οδηγίες ασφαλείας που στάλθηκαν μαζί με τον υπολογιστή σας).**
- 4. Αφαιρέστε τη βίδα που συγκρατεί τη διάταξη της μονάδας σκληρού δίσκου στη βάση του υπολογιστή.
- 5. Τραβήξτε τη γλωττίδα απελευθέρωσης προς τα αριστερά για να αποσπάσετε τη διάταξη της μονάδας σκληρού δίσκου από την ενδιάμεση διάταξη.
- 6. Ανασηκώστε τη διάταξη της μονάδας σκληρού δίσκου και βγάλτε την από τη θέση της.

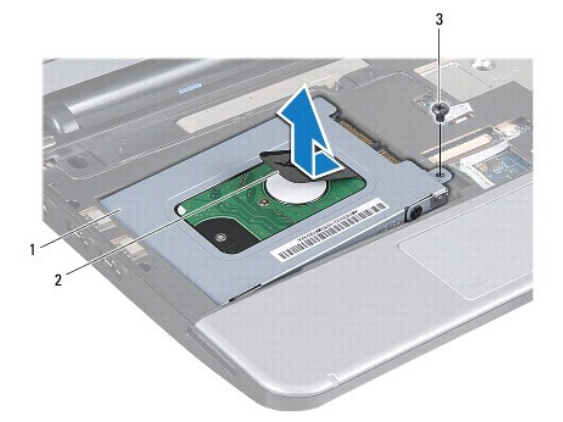

1 διάταξη μονάδας σκληρού δίσκου 2 γλωττίδα απελευθέρωσης 3 βίδα

- <span id="page-20-0"></span>7. Αφαιρέστε τις τέσσερις βίδες που συγκρατούν το βραχίονα στήριξης της μονάδας σκληρού δίσκου πάνω στη μονάδα.
- 8. Αφαιρέστε τον σκληρό δίσκο από το βραχίονά του.

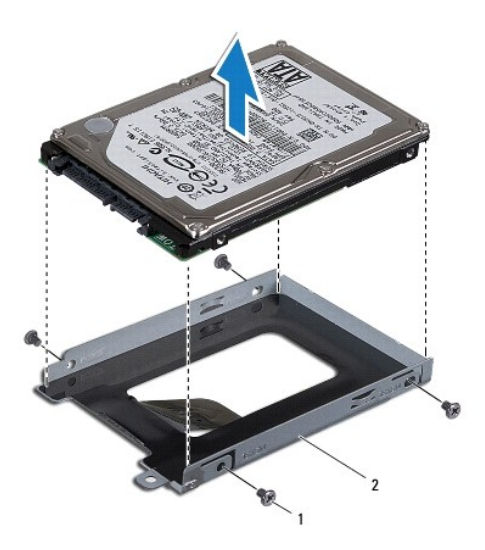

1 βίδες (4) 2 βραχίονας στήριξης μονάδας σκληρού δίσκου

#### <span id="page-20-1"></span>**Επανατοποθέτηση της μονάδας σκληρού δίσκου**

- 1. Βγάλτε τη νέα μονάδα σκληρού δίσκου από τη συσκευασία της.<br>Φυλάξτε την αρχική συσκευασία για αποθήκευση ή αποστολή της μονάδας σκληρού δίσκου.
- 2. Επανατοποθετήστε τις τέσσερις βίδες που συγκρατούν το βραχίονα στήριξης της μονάδας σκληρού δίσκου πάνω στη μονάδα.
- 3. Τοποθετήστε τη διάταξη της μονάδας σκληρού δίσκου στη θέση της.
- 4. Σπρώξτε τη μονάδα σκληρού δίσκου μέσα στην ενδιάμεση διάταξη όσο χρειάζεται για να συνδεθεί πλήρως.
- 5. Επανατοποθετήστε τη βίδα που συγκρατεί τη διάταξη της μονάδας σκληρού δίσκου πάνω στη βάση του υπολογιστή.
- 6. Επανατοποθετήστε το πληκτρολόγιο (ανατρέξτε στην ενότητα [Επανατοποθέτηση του πληκτρολογίου](file:///C:/data/systems/ins10v/gk/sm/keyboard.htm#wp1188162)).
- 7. Επανατοποθετήστε την μπαταρία (ανατρέξτε στην ενότητα [Επανατοποθέτηση της μπαταρίας](file:///C:/data/systems/ins10v/gk/sm/removeba.htm#wp1185330)).
- 8. Εγκαταστήστε το λειτουργικό σύστημα του υπολογιστή σας, αναλόγως. Ανατρέξτε στην ενότητα «Επαναφορά του λειτουργικού σας συστήματος» στον<br>Οδηγός ρύθμισης ή στην ενότητα «Επαναφορά του συστήματος Ubuntu» στον *Οδηγό γρή*
- 9. Εγκαταστήστε τα προγράμματα οδήγησης και τις βοηθητικές εφαρμογές, αναλόγως. Για περισσότερες πληροφορίες, ανατρέξτε στον *Οδηγό τεχνολογίας Dell.*

#### <span id="page-21-0"></span>**Πληκτρολόγιο**

**Dell™ Inspiron™ 1011 - Εγχειρίδιο σέρβις** 

- [Αφαίρεση του πληκτρολογίου](#page-21-1)
- Θ Επανατοποθέτηση του πληκτρολ
- $\mathbb{A}$ ΕΙΔΟΠΟΙΗΣΗ: Πριν από κάθε εργασία στο εσωτερικό του υπολογιστή σας, διαβάζετε τις οδηγίες για την ασφάλεια που αποστέλλονται μαζί με τον<br>υπολογιστή σας. Αν χρειάζεστε πρόσθετες πληροφορίες για τις καλύτερες πρακτικές ασφα
- **ΠΡΟΣΟΧΗ: Προς αποφυγή ηλεκτροστατικής εκκένωσης, γειωθείτε χρησιμοποιώντας μεταλλικό περικάρπιο γείωσης ή αγγίζοντας κατά διαστήματα μια άβαφη μεταλλική επιφάνεια.**
- ΠΡΟΣΟΧΗ: Μόνο εξουσιοδοτημένος τεχνικός συντήρησης επιτρέπεται να εκτελεί εργασίες επισκευής στον υπολογιστή σας. Η εγγύησή σας δεν<br>καλύπτει ζημιές εξαιτίας εργασιών συντήρησης που εκτελέστηκαν από τεχνικό ο οποίος δεν εί

ΠΡΟΣΟΧΗ: Για να μην προκληθεί ζημιά στην κάρτα συστήματος, αφαιρείτε την κύρια μπαταρία (ανατρέξτε στην ενότητα <u>[Αφαίρεση της μπαταρίας](file:///C:/data/systems/ins10v/gk/sm/removeba.htm#wp1185372)</u>)<br>πριν από κάθε εργασία στο εσωτερικό του υπολογιστή.

### <span id="page-21-1"></span>**Αφαίρεση του πληκτρολογίου**

- 1. Ακολουθήστε τις διαδικασίες που αναφέρονται στην ενότητα [Πριν ξεκινήσετε](file:///C:/data/systems/ins10v/gk/sm/before.htm#wp1438061).
- 2. Αφαιρέστε την μπαταρία (ανατρέξτε στην ενότητα [Αφαίρεση της μπαταρίας](file:///C:/data/systems/ins10v/gk/sm/removeba.htm#wp1185372)).
- 3. Αφαιρέστε τις τρεις βίδες που συγκρατούν το πληκτρολόγιο πάνω στη βάση του υπολογιστή.

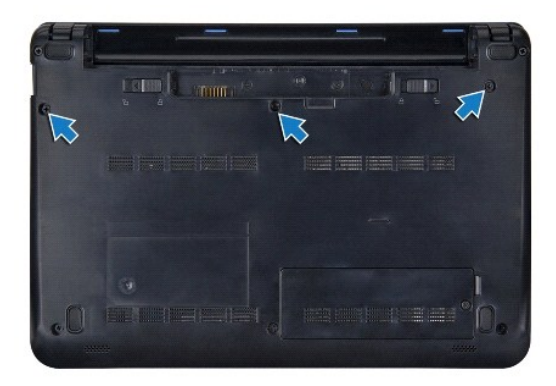

ΠΡΟΣΟΧΗ: Τα πλήκτρα είναι εύθραυστα, φεύγουν εύκολα από τη θέση τους και η επανατοποθέτησή τους είναι χρονοβόρα. Η αφαίρεση και ο<br>χειρισμός του πληκτρολογίου απαιτούν μεγάλη προσοχή.

**ΠΡΟΣΟΧΗ: Η αφαίρεση και ο χειρισμός του πληκτρολογίου απαιτούν μεγάλη προσοχή. Διαφορετικά μπορεί να γρατσουνίσετε το πάνελ οθόνης.** 

- 4. Γυρίστε τον υπολογιστή και ανοίξτε την οθόνη.
- 5. Ξεσφηνώστε το πίσω κεντρικό μέρος του πληκτρολογίου με το χέρι ή χρησιμοποιώντας κατσαβίδι με πλακέ μύτη. Ανασηκώστε λίγο την αριστερή πλευρά<br>που πληκτρολογίου και, στη συνέχεια, τη δεξιά πλευρά, μέχρι να βγει από τη β
- 6. Σηκώστε προσεκτικά το πληκτρολόγιο τόσο ώστε να αποσπαστεί από τη βάση του στηρίγματος παλάμης.
- 7. Χωρίς να τραβήξετε δυνατά το πληκτρολόγιο, γυρίστε το ανάποδα και τοποθετήστε το πάνω στο στήριγμα παλάμης.
- 8. Αποδεσμεύστε τις ασφάλειες των καλωδίων πληκτρολογίου στην κάρτα συστήματος και τραβήξτε τη γλωττίδα απελευθέρωσης για να αποσυνδέσετε το καλώδιο του πληκτρολογίου από την υποδοχή του στην κάρτα συστήματος.

<span id="page-22-0"></span>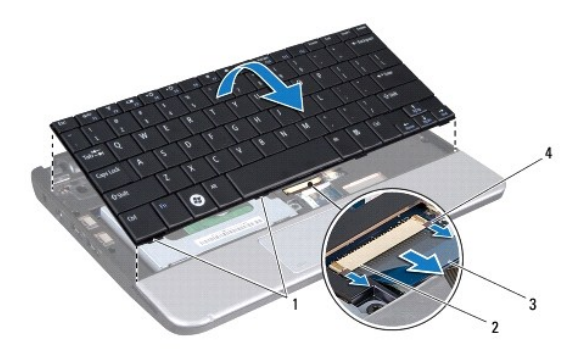

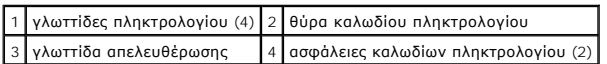

9. Ανασηκώστε το πληκτρολόγιο και βγάλτε το από το στήριγμα παλάμης.

# <span id="page-22-1"></span>**Επανατοποθέτηση του πληκτρολογίου**

- 1. Σπρώξτε το καλώδιο του πληκτρολογίου στην υποδοχή στην κάρτα συστήματος και πιέστε προς τα κάτω τις ασφάλειες καλωδίων του πληκτρολογίου στην υποδοχή της κάρτας συστήματος.
- 2. Ευθυγραμμίστε τις τέσσερις γλωττίδες στο πληκτρολόγιο με τις εγκοπές στη βάση του στηρίγματος παλάμης.
- 3. Τοποθετήστε το πληκτρολόγιο πάνω στη βάση του στηρίγματος παλάμης.
- 4. Γυρίστε ανάποδα τον υπολογιστή και επανατοποθετήστε τις τρεις βίδες που συγκρατούν το πληκτρολόγιο στη βάση του υπολογιστή.
- 5. Επανατοποθετήστε την μπαταρία (ανατρέξτε στην ενότητα [Επανατοποθέτηση της μπαταρίας](file:///C:/data/systems/ins10v/gk/sm/removeba.htm#wp1185330)).

## <span id="page-23-0"></span>**Μνήμη**

**Dell™ Inspiron™ 1011 - Εγχειρίδιο σέρβις** 

- *[Αφαίρεση μονάδας μνήμης](#page-23-1)*
- Θ Επανατοποθέτηση της
- ΕΙΔΟΠΟΙΗΣΗ: Πριν από κάθε εργασία στο εσωτερικό του υπολογιστή σας, διαβάζετε τις οδηγίες για την ασφάλεια που αποστέλλονται μαζί με τον<br>υπολογιστή σας. Αν χρειάζεστε πρόσθετες πληροφορίες για τις καλύτερες πρακτικές ασφα
- ΠΡΟΣΟΧΗ: Προς αποφυγή ηλεκτροστατικής εκκένωσης, γειωθείτε χρησιμοποιώντας ένα μεταλλικό ιμάντα γείωσης στον καρπό ή αγγίζοντας κατά<br>διαστήματα μια άβαφη μεταλλική επιφάνεια (π.χ. ένα σύνδεσμο στο πίσω μέρος του υπολογιστ
- ΠΡΟΣΟΧΗ: Μόνο εξουσιοδοτημένος τεχνικός συντήρησης επιτρέπεται να εκτελεί εργασίες επισκευής στον υπολογιστή σας. Η εγγύησή σας δεν<br>καλύπτει ζημιές εξαιτίας εργασιών συντήρησης που εκτελέστηκαν από τεχνικό ο οποίος δεν εί

ΠΡΟΣΟΧΗ: Για να μην προκληθεί ζημιά στην κάρτα συστήματος, αφαιρείτε την κύρια μπαταρία (ανατρέξτε στην ενότητα <u>[Αφαίρεση της μπαταρίας](file:///C:/data/systems/ins10v/gk/sm/removeba.htm#wp1185372)</u>)<br>πριν από κάθε εργασία στο εσωτερικό του υπολογιστή.

**ΣΗΜΕΙΩΣΗ:** Οι μονάδες μνήμης που είναι αγορασμένες από την Dell™ καλύπτονται από την εγγύηση για τον υπολογιστή σας.

Ο υπολογιστής σας διαθέτει μία υποδοχή SODIMM προσβάσιμη από το χρήστη.

## <span id="page-23-1"></span>**Αφαίρεση μονάδας μνήμης**

- 1. Ακολουθήστε τις οδηγίες ασφαλείας στην ενότητα [Πριν ξεκινήσετε](file:///C:/data/systems/ins10v/gk/sm/before.htm#wp1438061).
- 2. Ακολουθήστε τις οδηγίες από το [Βήμα](file:///C:/data/systems/ins10v/gk/sm/sysboard.htm#wp1037436) 2 έως το [Βήμα](file:///C:/data/systems/ins10v/gk/sm/sysboard.htm#wp1040972) 10 στην ενότητα [Αφαίρεση της κάρτας συστήματος](file:///C:/data/systems/ins10v/gk/sm/sysboard.htm#wp1037428).
- **ΠΡΟΣΟΧΗ: Για να μην προκληθεί ζημιά στην υποδοχή της μονάδας μνήμης, μη χρησιμοποιείτε εργαλεία για να ανοίξετε τα κλιπ συγκράτησης της μονάδας μνήμης.**
- 3. Χρησιμοποιήστε τις άκρες των δαχτύλων σας για να ανοίξετε προσεκτικά τα κλιπ συγκράτησης στερέωσης στην κάθε άκρη της υποδοχής της μονάδας<br>μνήμης ώσπου να ανασηκωθεί η μονάδα.
- 4. Αφαιρέστε τη μονάδα μνήμης από την υποδοχή της.

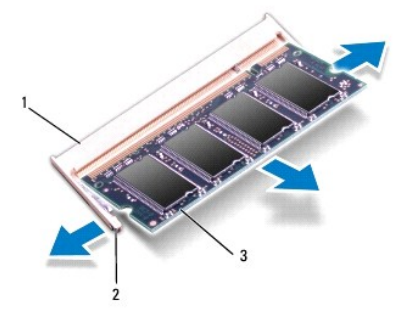

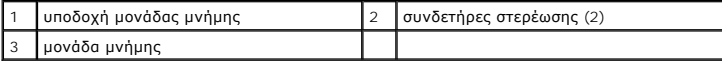

## <span id="page-23-2"></span>**Επανατοποθέτηση της μονάδας μνήμης**

- 1. Ευθυγραμμίστε την εγκοπή της μονάδας μνήμης με τη γλωττίδα στην αντίστοιχη υποδοχή.
- 2. Βάλτε σταθερά και συρτά τη μονάδα μέσα στην υποδοχή υπό γωνία 45 μοιρών και πιέστε την προς τα κάτω ωσότου εφαρμόσει καλά στη θέση της. Αν δεν ακούσετε το κλικ, αφαιρέστε τη μονάδα μνήμης και εγκαταστήστε τη ξανά.

**ΣΗΜΕΙΩΣΗ:** Αν η τοποθέτηση της μονάδας μνήμης δεν γίνει με τον ενδεδειγμένο τρόπο, ενδέχεται να μην μπορεί να γίνει εκκίνηση του υπολογιστή.

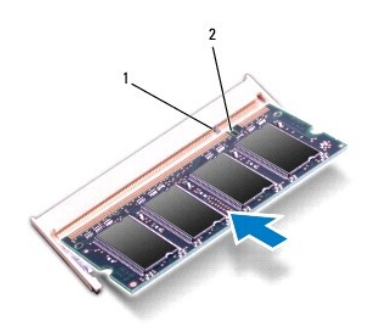

#### 1 γλωττίδα 2 εγκοπή

- 3. Ακολουθήστε τις οδηγίες από το [Βήμα](file:///C:/data/systems/ins10v/gk/sm/sysboard.htm#wp1040948) 3 έως το [Βήμα](file:///C:/data/systems/ins10v/gk/sm/sysboard.htm#wp1042206) 10 στην ενότητα [Επανατοποθέτηση της κάρτας συστήματος](file:///C:/data/systems/ins10v/gk/sm/sysboard.htm#wp1042050).
- 4. Επανατοποθετήστε την μπαταρία (ανατρέξτε στην ενότητα <u>Επανατοποθέτηση της μπαταρίας</u>) ή συνδέστε το μετασχηματιστή AC στο υπολογιστή σας και σε μια πρίζα.
- 5. Ανοίξτε τον υπολογιστή.

Την ώρα που γίνεται η εκκίνηση, ο υπολογιστής ανιχνεύει την πρόσθετη μνήμη και ενημερώνει αυτόματα τις πληροφορίες διαμόρφωσης του συστήματος.

Για να επιβεβαιώστε την ποσότητα μνήμης που έχετε εγκαταστήσει στον υπολογιστή:

*Windows*® *XP:*

Κάντε δεξί κλικ στο εικονίδιο My Computer (Ο υπολογιστής μου) στην επιφάνεια εργασίας σας και μετά κλικ στις επιλογές Properties (Ιδιότητες)→<br>General (Γενικά).

*Ubuntu*®:

Κάντε κλικ στις επιλογές ® **System** (Σύστημα)® **Administration** (Διαχείριση)® **System Monitor** (Παρακολούθηση συστήματος).

#### <span id="page-25-0"></span>**Κάρτες επικοινωνίας Dell™ Inspiron™ 1011 - Εγχειρίδιο σέρβις**

- [Κάρτα](#page-25-1) SIM
- [Ασύρματες](#page-25-2) Mini-Card

## <span id="page-25-1"></span>**Κάρτα SIM**

Οι κάρτες SIM (Subscriber Identity Module, μονάδα ταυτότητας συνδρομητή) δίνουν στον κάθε χρήστη μία μοναδική διεθνή ταυτότητα συνδρομητή κινητής τηλεφωνίας.

ΕΙΔΟΠΟΙΗΣΗ: Πριν από κάθε εργασία στο εσωτερικό του υπολογιστή σας, διαβάζετε τις οδηγίες για την ασφάλεια που αποστέλλονται μαζί με τον<br>υπολογιστή σας. Αν χρειάζεστε πρόσθετες πληροφορίες για τις καλύτερες πρακτικές ασφα

#### **Εγκατάσταση της SIM**

- 1. Ακολουθήστε τις οδηγίες ασφαλείας στην ενότητα [Πριν ξεκινήσετε](file:///C:/data/systems/ins10v/gk/sm/before.htm#wp1438061).
- 2. Αφαιρέστε την μπαταρία (ανατρέξτε στην ενότητα [Αφαίρεση της μπαταρίας](file:///C:/data/systems/ins10v/gk/sm/removeba.htm#wp1185372)).
- 3. Στην υποδοχή της μπαταρίας, τοποθετήστε τη SIM στη θέση της.
- 4. Επανατοποθετήστε την μπαταρία (ανατρέξτε στην ενότητα [Επανατοποθέτηση της μπαταρίας](file:///C:/data/systems/ins10v/gk/sm/removeba.htm#wp1185330)).

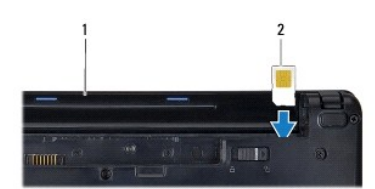

 $\left| \begin{smallmatrix} 1 \end{smallmatrix} \right|$ υποδοχή μπαταρίας  $\left| \begin{smallmatrix} 2 \end{smallmatrix} \right|$  SIM

#### **Αφαίρεση της SIM**

- 1. Αφαιρέστε την μπαταρία (ανατρέξτε στην ενότητα [Αφαίρεση της μπαταρίας](file:///C:/data/systems/ins10v/gk/sm/removeba.htm#wp1185372)).
- 2. Πιέστε την κάρτα SIM μέσα στην υποδοχή για να ελευθερωθεί. Εφόσον απασφαλίσει, αφαιρέστε τη SIM από την υποδοχή της μπαταρίας.
- 3. Επανατοποθετήστε την μπαταρία (ανατρέξτε στην ενότητα [Επανατοποθέτηση της μπαταρίας](file:///C:/data/systems/ins10v/gk/sm/removeba.htm#wp1185330)).

# <span id="page-25-2"></span>**Ασύρματες Mini-Card**

- ΕΙΔΟΠΟΙΗΣΗ: Πριν από κάθε εργασία στο εσωτερικό του υπολογιστή σας, διαβάζετε τις οδηγίες για την ασφάλεια που αποστέλλονται μαζί με τον<br>υπολογιστή σας. Αν χρειάζεστε πρόσθετες πληροφορίες για τις καλύτερες πρακτικές ασφα
- **ΠΡΟΣΟΧΗ: Προς αποφυγή ηλεκτροστατικής εκκένωσης, γειωθείτε χρησιμοποιώντας μεταλλικό περικάρπιο γείωσης ή αγγίζοντας κατά διαστήματα μια άβαφη μεταλλική επιφάνεια.**
- ΠΡΟΣΟΧΗ: Μόνο εξουσιοδοτημένος τεχνικός συντήρησης επιτρέπεται να εκτελεί εργασίες επισκευής στον υπολογιστή σας. Η εγγύησή σας δεν<br>καλύπτει ζημιές εξαιτίας εργασιών συντήρησης που εκτελέστηκαν από τεχνικό ο οποίος δεν εί
- ΠΡΟΣΟΧΗ: Για να μην προκληθεί ζημιά στην κάρτα συστήματος, αφαιρείτε την κύρια μπαταρία (ανατρέξτε στην ενότητα <u>[Αφαίρεση της μπαταρίας](file:///C:/data/systems/ins10v/gk/sm/removeba.htm#wp1185372)</u>)<br>πριν από κάθε εργασία στο εσωτερικό του υπολογιστή.

**ΣΗΜΕΙΩΣΗ:** Η Dell δεν εγγυάται τη συμβατότητα ούτε παρέχει υποστήριξη για Mini-Card από άλλες πηγές εκτός της Dell.

<span id="page-26-0"></span>Αν μαζί με τον υπολογιστή σας παραγγείλατε ασύρματη Mini-Card, η εγκατάσταση της κάρτας έχει ήδη γίνει.

Ο υπολογιστής σας υποστηρίζει δύο υποδοχές Mini-Card:

- l μία υποδοχή full Mini-Card πλήρους μήκους για Mobile Broadband ή Wireless Wide Area Network (WWAN)
- l μία υποδοχή half Mini-Card για Wireless Local Area Network (WLAN)

**ΣΗΜΕΙΩΣΗ:** Ανάλογα με τη διαμόρφωση του υπολογιστή κατά την πώλησή του, μπορεί να έχει ή να μην έχει γίνει εγκατάσταση Mini-Card στις υποδοχές<br>Mini-Card.

## **Αφαίρεση της Mini-Card**

- 1. Ακολουθήστε τις οδηγίες ασφαλείας στην ενότητα [Πριν ξεκινήσετε](file:///C:/data/systems/ins10v/gk/sm/before.htm#wp1438061).
- 2. Αφαιρέστε την μπαταρία (ανατρέξτε στην ενότητα [Αφαίρεση της μπαταρίας](file:///C:/data/systems/ins10v/gk/sm/removeba.htm#wp1185372)).
- 3. Αφαιρέστε τη βίδα στερέωσης.

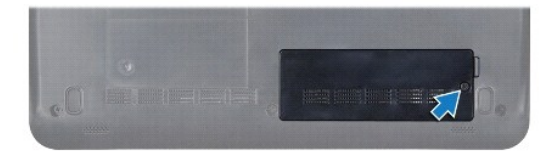

4. Αποσυνδέστε τα καλώδια κεραίας από τη Mini-Card.

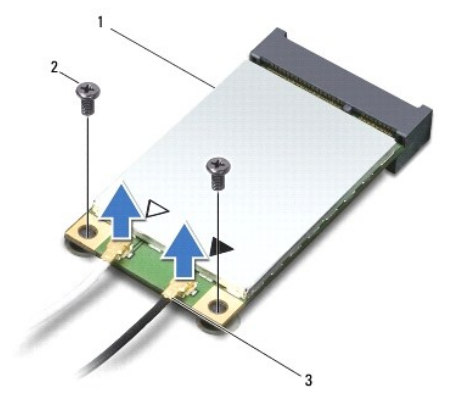

#### 1 Mini-Card 2 βίδες (2) 3 φις καλωδίων κεραίας (2)

- 5. Ελευθερώστε τη Mini-Card αφαιρώντας τις δύο βίδες που τη συγκρατούν τη Mini-Card πάνω στην κάρτα συστήματος.
- 6. Ανασηκώστε τη Mini-Card και βγάλτε την από την υποδοχή της στην κάρτα συστήματος.

<span id="page-27-0"></span>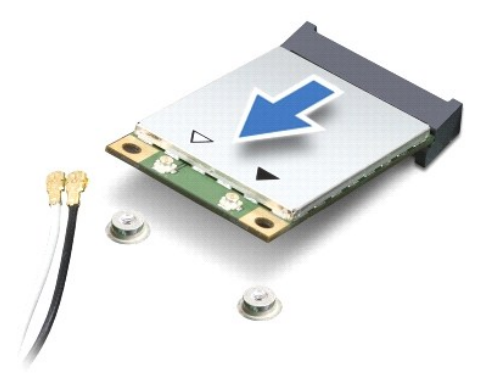

ΠΡΟΣΟΧΗ: Όταν η Mini-Card δεν βρίσκεται μέσα στον υπολογιστή, πρέπει να φυλάσσεται σε προστατευτική αντιστατική συσκευασία (ανατρέξτε<br>στην ενότητα «Προστασία από ηλεκτροστατική εκκένωση» που περιλαμβάνεται στις οδηγίες ασ **σας).** 

#### **Επανατοποθέτηση της Mini-Card**

- 1. Βγάλτε τη νέα Mini-Card από τη συσκευασία της.
- **ΠΡΟΣΟΧΗ: Πιέστε γερά και σταθερά για να μπει η κάρτα συρτά στη θέση της. Αν όμως πιέσετε υπερβολικά δυνατά, μπορεί να προκληθεί ζημιά στη θύρα.**
- ΠΡΟΣΟΧΗ: Οι θύρες έχουν ειδική σήμανση για να διασφαλιστεί η σωστή εισαγωγή. Αν συναντήσετε αντίσταση, ελέγξτε τις θύρες στην κάρτα και<br>στην κάρτα συστήματος και ευθυγραμμίστε ξανά την κάρτα.

**ΠΡΟΣΟΧΗ: Για να μην προκληθεί ζημιά στη Mini-Card, ποτέ μην τοποθετείτε καλώδια κάτω από την κάρτα.** 

- 2. Εισαγάγετε τη Mini-Card υπό γωνία 45 μοιρών στην κατάλληλη υποδοχή της κάρτας συστήματος. Για παράδειγμα, η θύρα της κάρτας WLAN επισημαίνεται ως WLAN κ.ο.κ.
- 3. Πιέστε το άλλο άκρο της κάρτας WLAN στην υποδοχή της κάρτας συστήματος και τοποθετήστε τις δύο βίδες που συγκρατούν την κάρτα στη θύρα της<br>κάρτας συστήματος.
- 4. Συνδέστε τα κατάλληλα καλώδια κεραίας στην κάρτα Mini-Card που εγκαθιστάτε. Στον ακόλουθο πίνακα εμφανίζεται ο συνδυασμός χρώματος καλωδίου κεραίας για κάθε Mini-Card που υποστηρίζεται από τον υπολογιστή σας.

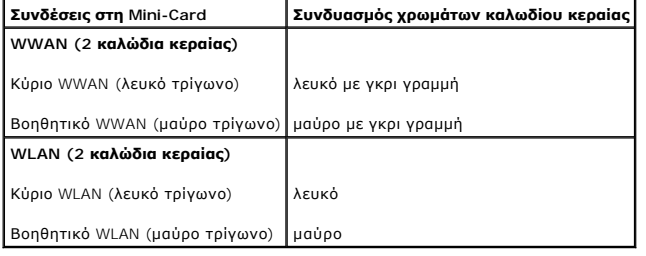

- 5. Στερεώστε τα μη χρησιμοποιούμενα καλώδια κεραίας στο προστατευτικό χιτώνιο mylar.
- 6. Επανατοποθετήστε και σφίξτε τη βίδα στερέωσης στη βάση του υπολογιστή.
- 7. Επανατοποθετήστε την μπαταρία (ανατρέξτε στην ενότητα [Επανατοποθέτηση της μπαταρίας](file:///C:/data/systems/ins10v/gk/sm/removeba.htm#wp1185330)).
- 8. Εγκαταστήστε τα προγράμματα οδήγησης και τις βοηθητικές εφαρμογές για τον υπολογιστή σας, αναλόγως. Για περισσότερες πληροφορίες, ανατρέξτε στον *Οδηγό τεχνολογίας Dell*.
- **ΣΗΜΕΙΩΣΗ**: Εἁν εγκαθιστάτε μια κάρτα επικοινωνιών από μια πηγή διαφορετική από τη Dell, πρέπει να εγκαταστήσετε τα κατάλληλα προγράμματα<br>οδήγησης και βοηθητικές εφαρμογές. Για περισσότερες πληροφορίες, ανατρέξτε στον *Οδ*

#### <span id="page-29-0"></span>**Στήριγμα παλάμης Dell™ Inspiron™ 1011 - Εγχειρίδιο σέρβις**

- [Αφαίρεση του στηρίγματος παλάμης](#page-29-1)
- Θ Επανατοποθέτηση του στηρίγματος παλά
- ΕΙΔΟΠΟΙΗΣΗ: Πριν από κάθε εργασία στο εσωτερικό του υπολογιστή σας, διαβάζετε τις οδηγίες για την ασφάλεια που αποστέλλονται μαζί με τον<br>υπολογιστή σας. Αν χρειάζεστε πρόσθετες πληροφορίες για τις καλύτερες πρακτικές ασφα
- **ΠΡΟΣΟΧΗ: Προς αποφυγή ηλεκτροστατικής εκκένωσης, γειωθείτε χρησιμοποιώντας μεταλλικό περικάρπιο γείωσης ή αγγίζοντας κατά διαστήματα μια άβαφη μεταλλική επιφάνεια.**
- ΠΡΟΣΟΧΗ: Μόνο εξουσιοδοτημένος τεχνικός συντήρησης επιτρέπεται να εκτελεί εργασίες επισκευής στον υπολογιστή σας. Η εγγύησή σας δεν<br>καλύπτει ζημιές εξαιτίας εργασιών συντήρησης που εκτελέστηκαν από τεχνικό ο οποίος δεν εί

ΠΡΟΣΟΧΗ: Για να μην προκληθεί ζημιά στην κάρτα συστήματος, αφαιρείτε την κύρια μπαταρία (ανατρέξτε στην ενότητα <u>[Αφαίρεση της μπαταρίας](file:///C:/data/systems/ins10v/gk/sm/removeba.htm#wp1185372)</u>)<br>πριν από κάθε εργασία στο εσωτερικό του υπολογιστή.

## <span id="page-29-1"></span>**Αφαίρεση του στηρίγματος παλάμης**

- 1. Ακολουθήστε τις οδηγίες ασφαλείας στην ενότητα [Πριν ξεκινήσετε](file:///C:/data/systems/ins10v/gk/sm/before.htm#wp1438061).
- 2. Αφαιρέστε την μπαταρία (ανατρέξτε στην ενότητα [Αφαίρεση της μπαταρίας](file:///C:/data/systems/ins10v/gk/sm/removeba.htm#wp1185372)).
- 3. Αφαιρέστε το πληκτρολόγιο (ανατρέξτε στην ενότητα [Αφαίρεση του πληκτρολογίου](file:///C:/data/systems/ins10v/gk/sm/keyboard.htm#wp1188497)).
- 4. Ανοίξτε τις ασφάλειες καλωδίων της επιφάνειας αφής και αποσυνδέστε το καλώδιο της επιφάνειας αφής από τη θύρα της κάρτας συστήματος.

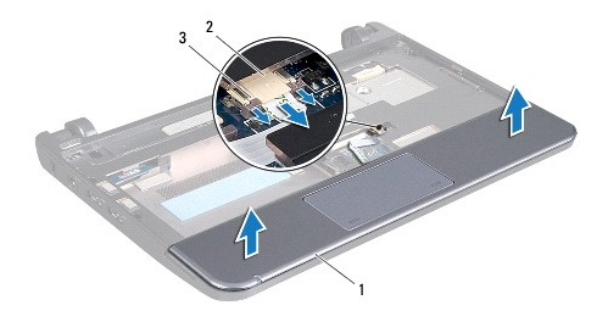

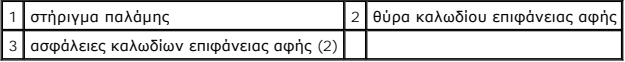

**ΠΡΟΣΟΧΗ: Απομακρύνετε το στήριγμα παλάμης από τη βάση του υπολογιστή προσεκτικά, ώστε να αποφευχθούν ζημίες σε αυτό.** 

- 5. Ξεκινώντας από το δεξί/αριστερό μέρος του στηρίγματος παλάμης, αποσπάστε με το χέρι το στήριγμα παλάμης από το βραχίονά του.
- 6. Τραβήξτε απαλά το καλώδιο της επιφάνειας αφής, βγάλτε το από την υποδοχή του και σηκώστε το στήριγμα παλάμης ώστε να βγει από το βραχίονά του.

#### <span id="page-29-2"></span>**Επανατοποθέτηση του στηρίγματος παλάμης**

- 1. Περάστε το καλώδιο της επιφάνειας αφής από την υποδοχή του καλωδίου.
- 2. Ευθυγραμμίστε το στήριγμα παλάμης πάνω στη βάση του και κουμπώστε το απαλά στη θέση του.
- 3. Σπρώξτε το καλώδιο του πληκτρολογίου πάνω στην κάρτα συστήματος και πιέστε προς τα κάτω τις ασφάλειες καλωδίων της επιφάνειας αφής στη θύρα

της κάρτας συστήματος.

- 4. Επανατοποθετήστε το πληκτρολόγιο (ανατρέξτε στην ενότητα [Επανατοποθέτηση του πληκτρολογίου](file:///C:/data/systems/ins10v/gk/sm/keyboard.htm#wp1188162)).
- 5. Επανατοποθετήστε την μπαταρία (ανατρέξτε στην ενότητα [Επανατοποθέτηση της μπαταρίας](file:///C:/data/systems/ins10v/gk/sm/removeba.htm#wp1185330)).

# <span id="page-31-0"></span>**Βάση στηρίγματος παλάμης**

**Dell™ Inspiron™ 1011 - Εγχειρίδιο σέρβις** 

- [Αφαίρεση της βάσης του στηρίγματος παλάμης](#page-31-1)
- Θ Επανατοποθέτηση της βάσης του στηρίγματος παλά
- ΕΙΔΟΠΟΙΗΣΗ: Πριν από κάθε εργασία στο εσωτερικό του υπολογιστή σας, διαβάζετε τις οδηγίες για την ασφάλεια που αποστέλλονται μαζί με τον<br>υπολογιστή σας. Αν χρειάζεστε πρόσθετες πληροφορίες για τις καλύτερες πρακτικές ασφα
- **ΠΡΟΣΟΧΗ: Προς αποφυγή ηλεκτροστατικής εκκένωσης, γειωθείτε χρησιμοποιώντας μεταλλικό περικάρπιο γείωσης ή αγγίζοντας κατά διαστήματα μια άβαφη μεταλλική επιφάνεια.**
- ΠΡΟΣΟΧΗ: Μόνο εξουσιοδοτημένος τεχνικός συντήρησης επιτρέπεται να εκτελεί εργασίες επισκευής στον υπολογιστή σας. Η εγγύησή σας δεν<br>καλύπτει ζημιές εξαιτίας εργασιών συντήρησης που εκτελέστηκαν από τεχνικό ο οποίος δεν εί
- ΠΡΟΣΟΧΗ: Για να μην προκληθεί ζημιά στην κάρτα συστήματος, αφαιρείτε την κύρια μπαταρία (ανατρέξτε στην ενότητα <u>[Αφαίρεση της μπαταρίας](file:///C:/data/systems/ins10v/gk/sm/removeba.htm#wp1185372)</u>)<br>πριν από κάθε εργασία στο εσωτερικό του υπολογιστή.

## <span id="page-31-1"></span>**Αφαίρεση της βάσης του στηρίγματος παλάμης**

- 1. Ακολουθήστε τις οδηγίες ασφαλείας στην ενότητα [Πριν ξεκινήσετε](file:///C:/data/systems/ins10v/gk/sm/before.htm#wp1438061).
- 2. Αφαιρέστε την μπαταρία (ανατρέξτε στην ενότητα [Αφαίρεση της μπαταρίας](file:///C:/data/systems/ins10v/gk/sm/removeba.htm#wp1185372)).
- 3. Αφαιρέστε το πληκτρολόγιο (ανατρέξτε στην ενότητα [Αφαίρεση του πληκτρολογίου](file:///C:/data/systems/ins10v/gk/sm/keyboard.htm#wp1188497)).
- 4. Αφαιρέστε το στήριγμα παλάμης (ανατρέξτε στην ενότητα [Αφαίρεση του στηρίγματος παλάμης](file:///C:/data/systems/ins10v/gk/sm/palmrest.htm#wp1051070)).
- 5. Αφαιρέστε τη μονάδα σκληρού δίσκου (ανατρέξτε στην ενότητα [Αφαίρεση της μονάδας σκληρού δίσκου](file:///C:/data/systems/ins10v/gk/sm/hdd.htm#wp1184863)).
- 6. Αφαιρέστε τις πέντε βίδες που συγκρατούν τη βάση του στηρίγματος παλάμης στη βάση του υπολογιστή.

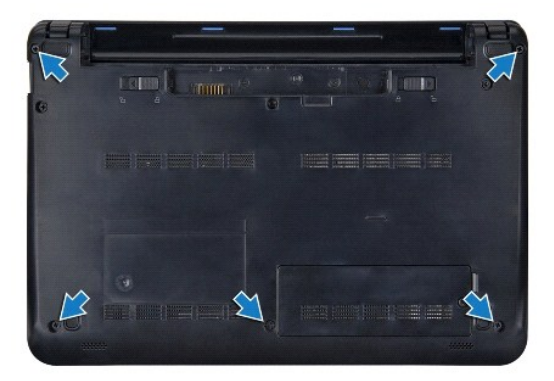

- 7. Γυρίστε τον υπολογιστή και ανοίξτε την οθόνη.
- 8. Αφαιρέστε τις τέσσερις βίδες που συγκρατούν τη βάση του στηρίγματος παλάμης.

<span id="page-32-0"></span>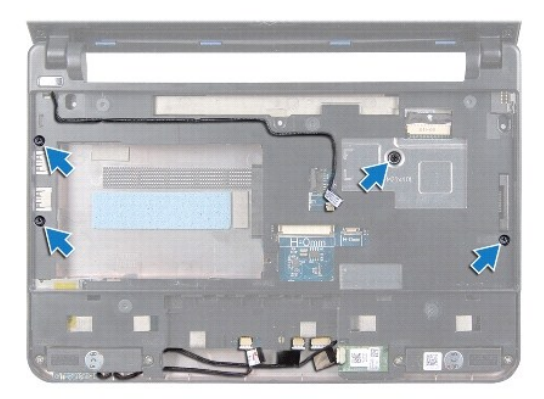

9. Αποσυνδέστε το καλώδιο του κουμπιού λειτουργίας, το καλώδιο της κάρτας Bluetooth, το καλώδιο λυχνίας κατάστασης ρεύματος/μπαταρίας και το<br>καλώδιο ηχείων από τις αντίστοιχες θύρες τους στην κάρτα συστήματος.

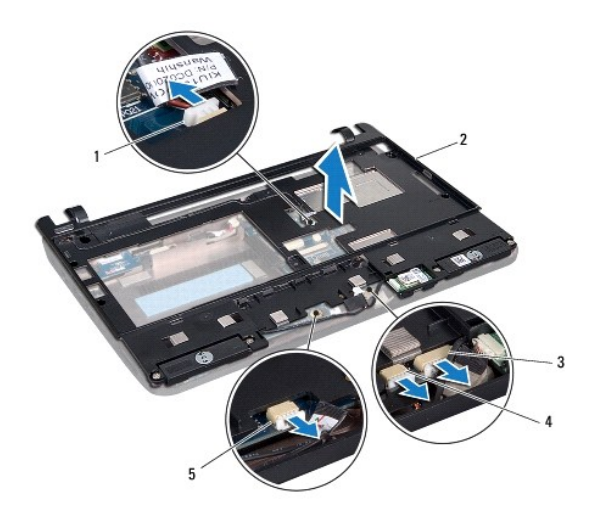

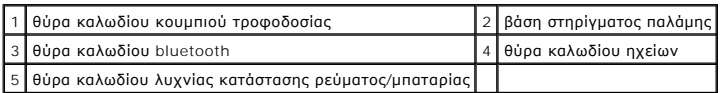

10. Ανασηκώστε προσεκτικά τη βάση του στηρίγματος παλάμης κατά μήκος της πίσω άκρης, κοντά στους αρθρωτούς βραχίονες και, στη συνέχεια, σηκώστε την λίγο για να την αφαιρέσετε από τον υπολογιστή.

# <span id="page-32-1"></span>**Επανατοποθέτηση της βάσης του στηρίγματος παλάμης**

- 1. Τοποθετήστε τη βάση του στηρίγματος παλάμης στη βάση του υπολογιστή και ασφαλίστε την.
- 2. Επανατοποθετήστε τις τέσσερις βίδες που συγκρατούν τη βάση του στηρίγματος παλάμης.
- 3. Συνδέστε το καλώδιο του κουμπιού λειτουργίας, το καλώδιο της κάρτας Bluetooth, το καλώδιο λυχνίας κατάστασης ρεύματος/μπαταρίας και το καλώδιο<br>πηχείων στις αντίστοιχες θύρες τους στην κάρτα συστήματος.
- 4. Επανατοποθετήστε τη μονάδα σκληρού δίσκου (ανατρέξτε στην ενότητα [Επανατοποθέτηση της μονάδας σκληρού δίσκου](file:///C:/data/systems/ins10v/gk/sm/hdd.htm#wp1185130)).
- 5. Επανατοποθετήστε το στήριγμα παλάμης (ανατρέξτε στην ενότητα [Επανατοποθέτηση του στηρίγματος παλάμης](file:///C:/data/systems/ins10v/gk/sm/palmrest.htm#wp1051265)).
- 6. Επανατοποθετήστε το πληκτρολόγιο (ανατρέξτε στην ενότητα [Επανατοποθέτηση του πληκτρολογίου](file:///C:/data/systems/ins10v/gk/sm/keyboard.htm#wp1188162)).
- 7. Επανατοποθετήστε τις πέντε βίδες που συγκρατούν τη βάση του στηρίγματος παλάμης στη βάση του υπολογιστή.
- 8. Επανατοποθετήστε την μπαταρία (ανατρέξτε στην ενότητα <u>Επανατοποθέτηση της μπαταρίας</u>).

#### <span id="page-34-0"></span>**Πλακέτα κουμπιού λειτουργίας Dell™ Inspiron™ 1011 - Εγχειρίδιο σέρβις**

- 
- [Αφαίρεση της πλακέτας κουμπιού λειτουργίας](#page-34-1)
- **Ο** Επανατοποθέτηση της πλακέτας κουμπιού λειτ
- ΕΙΔΟΠΟΙΗΣΗ: Πριν από κάθε εργασία στο εσωτερικό του υπολογιστή σας, διαβάζετε τις οδηγίες για την ασφάλεια που αποστέλλονται μαζί με τον<br>υπολογιστή σας. Αν χρειάζεστε πρόσθετες πληροφορίες για τις καλύτερες πρακτικές ασφα
- **ΠΡΟΣΟΧΗ: Προς αποφυγή ηλεκτροστατικής εκκένωσης, γειωθείτε χρησιμοποιώντας μεταλλικό περικάρπιο γείωσης ή αγγίζοντας κατά διαστήματα μια άβαφη μεταλλική επιφάνεια.**
- ΠΡΟΣΟΧΗ: Μόνο εξουσιοδοτημένος τεχνικός συντήρησης επιτρέπεται να εκτελεί εργασίες επισκευής στον υπολογιστή σας. Η εγγύησή σας δεν<br>καλύπτει ζημιές εξαιτίας εργασιών συντήρησης που εκτελέστηκαν από τεχνικό ο οποίος δεν εί
- ΠΡΟΣΟΧΗ: Για να μην προκληθεί ζημιά στην κάρτα συστήματος, αφαιρείτε την κύρια μπαταρία (ανατρέξτε στην ενότητα <u>[Αφαίρεση της μπαταρίας](file:///C:/data/systems/ins10v/gk/sm/removeba.htm#wp1185372)</u>)<br>πριν από κάθε εργασία στο εσωτερικό του υπολογιστή.

#### <span id="page-34-1"></span>**Αφαίρεση της πλακέτας κουμπιού λειτουργίας**

- 1. Ακολουθήστε τις οδηγίες ασφαλείας στην ενότητα [Πριν ξεκινήσετε](file:///C:/data/systems/ins10v/gk/sm/before.htm#wp1438061).
- 2. Αφαιρέστε την μπαταρία (ανατρέξτε στην ενότητα [Αφαίρεση της μπαταρίας](file:///C:/data/systems/ins10v/gk/sm/removeba.htm#wp1185372)).
- 3. Αφαιρέστε το πληκτρολόγιο (ανατρέξτε στην ενότητα [Αφαίρεση του πληκτρολογίου](file:///C:/data/systems/ins10v/gk/sm/keyboard.htm#wp1188497)).
- 4. Αφαιρέστε το στήριγμα παλάμης (ανατρέξτε στην ενότητα [Αφαίρεση του στηρίγματος παλάμης](file:///C:/data/systems/ins10v/gk/sm/palmrest.htm#wp1051070)).
- 5. Αφαιρέστε τη μονάδα σκληρού δίσκου (ανατρέξτε στην ενότητα [Αφαίρεση της μονάδας σκληρού δίσκου](file:///C:/data/systems/ins10v/gk/sm/hdd.htm#wp1184863)).
- 6. Αφαιρέστε τη βάση του στηρίγματος παλάμης (ανατρέξτε στην ενότητα [Αφαίρεση της βάσης του στηρίγματος παλάμης](file:///C:/data/systems/ins10v/gk/sm/plmrstbr.htm#wp1129935)).
- 7. Γυρίστε τη βάση του στηρίγματος παλάμης και αφαιρέστε τη βίδα που συγκρατεί την πλακέτα κουμπιού λειτουργίας στη βάση του στηρίγματος παλάμης.
- 8. Αφαιρέστε το καλώδιο του κουμπιού λειτουργίας.

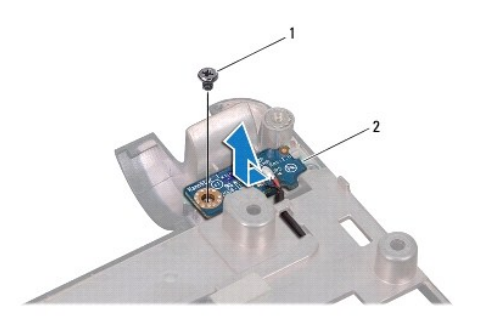

1 βίδα 2 πλακέτα κουμπιού λειτουργίας

9. Βγάλτε την πλακέτα του κουμπιού λειτουργίας από τη βάση του στηρίγματος παλάμης.

### <span id="page-34-2"></span>**Επανατοποθέτηση της πλακέτας κουμπιού λειτουργίας**

- 1. Σπρώξτε την πλακέτα κουμπιού λειτουργίας στη θέση της πάνω στη βάση του στηρίγματος παλάμης.
- 2. Επανατοποθετήστε τη βίδα που συγκρατεί την πλακέτα κουμπιού λειτουργίας στη βάση του στηρίγματος παλάμης.
- 3. Περάστε το καλώδιο του κουμπιού λειτουργίας στη διαδρομή του.
- 4. Επανατοποθετήστε τη βάση του στηρίγματος παλάμης (ανατρέξτε στην ενότητα <u>[Επανατοποθέτηση της βάσης του στηρίγματος παλάμης](file:///C:/data/systems/ins10v/gk/sm/plmrstbr.htm#wp1128885)</u>).
- 5. Επανατοποθετήστε τη μονάδα σκληρού δίσκου (ανατρέξτε στην ενότητα [Επανατοποθέτηση της μονάδας σκληρού δίσκου](file:///C:/data/systems/ins10v/gk/sm/hdd.htm#wp1185130)).
- 6. Επανατοποθετήστε το στήριγμα παλάμης (ανατρέξτε στην ενότητα [Επανατοποθέτηση του στηρίγματος παλάμης](file:///C:/data/systems/ins10v/gk/sm/palmrest.htm#wp1051265)).
- 7. Επανατοποθετήστε το πληκτρολόγιο (ανατρέξτε στην ενότητα [Επανατοποθέτηση του πληκτρολογίου](file:///C:/data/systems/ins10v/gk/sm/keyboard.htm#wp1188162)).
- 8. Επανατοποθετήστε την μπαταρία (ανατρέξτε στην ενότητα [Επανατοποθέτηση της μπαταρίας](file:///C:/data/systems/ins10v/gk/sm/removeba.htm#wp1185330)).

#### <span id="page-36-0"></span>**Μπαταρία**

**Dell™ Inspiron™ 1011 - Εγχειρίδιο σέρβις** 

- [Αφαίρεση της μπαταρίας](#page-36-1)
- Θ Επανατοποθέτηση της
- ΕΙΔΟΠΟΙΗΣΗ: Πριν από κάθε εργασία στο εσωτερικό του υπολογιστή σας, διαβάζετε τις οδηγίες για την ασφάλεια που αποστέλλονται μαζί με τον<br>υπολογιστή σας. Αν χρειάζεστε πρόσθετες πληροφορίες για τις καλύτερες πρακτικές ασφα
- **ΠΡΟΣΟΧΗ: Προς αποφυγή ηλεκτροστατικής εκκένωσης, γειωθείτε χρησιμοποιώντας μεταλλικό περικάρπιο γείωσης ή αγγίζοντας κατά διαστήματα μια άβαφη μεταλλική επιφάνεια.**
- ΠΡΟΣΟΧΗ: Μόνο εξουσιοδοτημένος τεχνικός συντήρησης επιτρέπεται να εκτελεί εργασίες επισκευής στον υπολογιστή σας. Η εγγύησή σας δεν<br>καλύπτει ζημιές εξαιτίας εργασιών συντήρησης που εκτελέστηκαν από τεχνικό ο οποίος δεν εί

# <span id="page-36-1"></span>**Αφαίρεση της μπαταρίας**

1. Τερματίστε τη λειτουργία του υπολογιστή και γυρίστε τον ανάποδα.

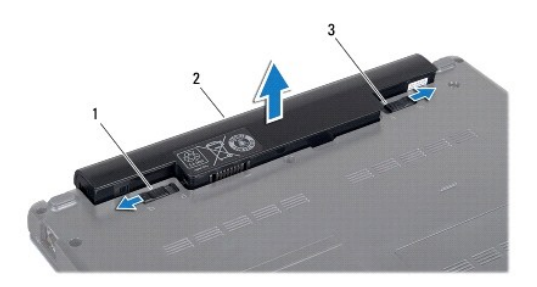

1 ασφάλεια κλειδώματος μπαταρίας 2 μπαταρία 3 ασφάλεια ξεκλειδώματος μπαταρίας

- 2. Φέρτε συρτά την ασφάλεια κλειδώματος και την ασφάλεια ξεκλειδώματος της μπαταρίας στη θέση ξεκλειδώματος.
- 3. Τραβήξτε προς τα πάνω την μπαταρία και βγάλτε την από την υποδοχή της.

# <span id="page-36-2"></span>**Επανατοποθέτηση της μπαταρίας**

- ΠΡΟΣΟΧΗ: Για να μην προκληθεί βλάβη του υπολογιστή, πρέπει να χρησιμοποιείτε μόνο την μπαταρία που είναι σχεδιασμένη για τον συγκεκριμένο<br>υπολογιστή Dell. Μη χρησιμοποιείτε μπαταρίες που είναι σχεδιασμένες για άλλους υπολ
- 1. Περάστε συρτά την μπαταρία μέσα στην υποδοχή της έτσι ώστε να κουμπώσει στη σωστή θέση με ένα χαρακτηριστικό κλικ.
- 2. Σύρετε την ασφάλεια κλειδώματος της μπαταρίας στη θέση κλειδώματος.

#### <span id="page-37-0"></span>**Ηχεία**

#### **Dell™ Inspiron™ 1011 - Εγχειρίδιο σέρβις**

- [Αφαίρεση των ηχείων](#page-37-1)
- Θ Επανατοποθέτηση
- ΕΙΔΟΠΟΙΗΣΗ: Πριν από κάθε εργασία στο εσωτερικό του υπολογιστή σας, διαβάζετε τις οδηγίες για την ασφάλεια που αποστέλλονται μαζί με τον<br>υπολογιστή σας. Αν χρειάζεστε πρόσθετες πληροφορίες για τις καλύτερες πρακτικές ασφα
- **ΠΡΟΣΟΧΗ: Προς αποφυγή ηλεκτροστατικής εκκένωσης, γειωθείτε χρησιμοποιώντας μεταλλικό περικάρπιο γείωσης ή αγγίζοντας κατά διαστήματα μια άβαφη μεταλλική επιφάνεια.**
- ΠΡΟΣΟΧΗ: Μόνο εξουσιοδοτημένος τεχνικός συντήρησης επιτρέπεται να εκτελεί εργασίες επισκευής στον υπολογιστή σας. Η εγγύησή σας δεν<br>καλύπτει ζημιές εξαιτίας εργασιών συντήρησης που εκτελέστηκαν από τεχνικό ο οποίος δεν εί

ΠΡΟΣΟΧΗ: Για να μην προκληθεί ζημιά στην κάρτα συστήματος, αφαιρείτε την κύρια μπαταρία (ανατρέξτε στην ενότητα <u>[Αφαίρεση της μπαταρίας](file:///C:/data/systems/ins10v/gk/sm/removeba.htm#wp1185372)</u>)<br>πριν από κάθε εργασία στο εσωτερικό του υπολογιστή.

## <span id="page-37-1"></span>**Αφαίρεση των ηχείων**

- 1. Ακολουθήστε τις οδηγίες ασφαλείας στην ενότητα [Πριν ξεκινήσετε](file:///C:/data/systems/ins10v/gk/sm/before.htm#wp1438061).
- 2. Αφαιρέστε την μπαταρία (ανατρέξτε στην ενότητα [Αφαίρεση της μπαταρίας](file:///C:/data/systems/ins10v/gk/sm/removeba.htm#wp1185372)).
- 3. Αφαιρέστε το πληκτρολόγιο (ανατρέξτε στην ενότητα [Αφαίρεση του πληκτρολογίου](file:///C:/data/systems/ins10v/gk/sm/keyboard.htm#wp1188497)).
- 4. Αφαιρέστε το στήριγμα παλάμης (ανατρέξτε στην ενότητα [Αφαίρεση του στηρίγματος παλάμης](file:///C:/data/systems/ins10v/gk/sm/palmrest.htm#wp1051070)).
- 5. Αφαιρέστε τη μονάδα σκληρού δίσκου (ανατρέξτε στην ενότητα [Αφαίρεση της μονάδας σκληρού δίσκου](file:///C:/data/systems/ins10v/gk/sm/hdd.htm#wp1184863)).
- 6. Αφαιρέστε τη βάση του στηρίγματος παλάμης (ανατρέξτε στην ενότητα [Αφαίρεση της βάσης του στηρίγματος παλάμης](file:///C:/data/systems/ins10v/gk/sm/plmrstbr.htm#wp1129935)).
- 7. Αφαιρέστε τις τέσσερις βίδες (δύο σε κάθε πλευρά) που συγκρατούν τα ηχεία στη βάση του στηρίγματος παλάμης.
- 8. Σηκώστε τα ηχεία από τη βάση του στηρίγματος παλάμης.

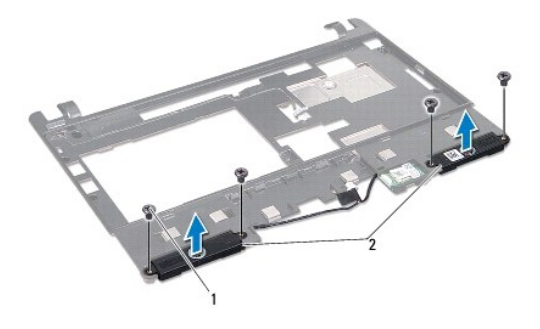

1 βίδες (4) 2 ηχεία

### <span id="page-37-2"></span>**Επανατοποθέτηση των ηχείων**

- 1. Τοποθετήστε τα ηχεία στη βάση του στηρίγματος παλάμης και επανατοποθετήστε τις τέσσερις βίδες (δύο σε κάθε πλευρά) που συγκρατούν τα ηχεία στη<br>βάση του στηρίγματος παλάμης.
- 2. Επανατοποθετήστε τη βάση του στηρίγματος παλάμης (ανατρέξτε στην ενότητα [Επανατοποθέτηση της βάσης του στηρίγματος παλάμης](file:///C:/data/systems/ins10v/gk/sm/plmrstbr.htm#wp1128885)).
- 3. Επανατοποθετήστε τη μονάδα σκληρού δίσκου (ανατρέξτε στην ενότητα [Επανατοποθέτηση της μονάδας σκληρού δίσκου](file:///C:/data/systems/ins10v/gk/sm/hdd.htm#wp1185130)).
- 4. Επανατοποθετήστε το στήριγμα παλάμης (ανατρέξτε στην ενότητα [Επανατοποθέτηση του στηρίγματος παλάμης](file:///C:/data/systems/ins10v/gk/sm/palmrest.htm#wp1051265)).
- 5. Επανατοποθετήστε το πληκτρολόγιο (ανατρέξτε στην ενότητα [Επανατοποθέτηση του πληκτρολογίου](file:///C:/data/systems/ins10v/gk/sm/keyboard.htm#wp1188162)).
- 6. Επανατοποθετήστε την μπαταρία (ανατρέξτε στην ενότητα [Επανατοποθέτηση της μπαταρίας](file:///C:/data/systems/ins10v/gk/sm/removeba.htm#wp1185330)).

#### <span id="page-39-0"></span>**Κάρτα συστήματος Dell™ Inspiron™ 1011 - Εγχειρίδιο σέρβις**

- [Αφαίρεση της κάρτας συστήματος](#page-39-1)
- [Επανατοποθέτηση της κάρτας συστήματος](#page-40-1)
- [Εισαγωγής της ετικέτας εξυπηρέτησης στο](#page-40-2) BIOS
- ΕΙΔΟΠΟΙΗΣΗ: Πριν από κάθε εργασία στο εσωτερικό του υπολογιστή σας, διαβάζετε τις οδηγίες για την ασφάλεια που αποστέλλονται μαζί με τον<br>υπολογιστή σας. Αν χρειάζεστε πρόσθετες πληροφορίες για τις καλύτερες πρακτικές ασφα
- **ΠΡΟΣΟΧΗ: Προς αποφυγή ηλεκτροστατικής εκκένωσης, γειωθείτε χρησιμοποιώντας μεταλλικό περικάρπιο γείωσης ή αγγίζοντας κατά διαστήματα μια άβαφη μεταλλική επιφάνεια.**
- ΠΡΟΣΟΧΗ: Μόνο εξουσιοδοτημένος τεχνικός συντήρησης επιτρέπεται να εκτελεί εργασίες επισκευής στον υπολογιστή σας. Η εγγύησή σας δεν<br>καλύπτει ζημιές εξαιτίας εργασιών συντήρησης που εκτελέστηκαν από τεχνικό ο οποίος δεν εί
- ΠΡΟΣΟΧΗ: Για να μην προκληθεί ζημιά στην κάρτα συστήματος, αφαιρείτε την κύρια μπαταρία (ανατρέξτε στην ενότητα <u>[Αφαίρεση της μπαταρίας](file:///C:/data/systems/ins10v/gk/sm/removeba.htm#wp1185372)</u>)<br>πριν από κάθε εργασία στο εσωτερικό του υπολογιστή.

## <span id="page-39-1"></span>**Αφαίρεση της κάρτας συστήματος**

- 1. Ακολουθήστε τις οδηγίες ασφαλείας στην ενότητα [Πριν ξεκινήσετε](file:///C:/data/systems/ins10v/gk/sm/before.htm#wp1438061).
- 2. Αφαιρέστε την μπαταρία (ανατρέξτε στην ενότητα [Αφαίρεση της μπαταρίας](file:///C:/data/systems/ins10v/gk/sm/removeba.htm#wp1185372)).
- 3. Αφαιρέστε την κάρτα Mini-Card (ανατρέξτε στην ενότητα "[Αφαίρεση της](file:///C:/data/systems/ins10v/gk/sm/minicard.htm#wp1181641) Mini-Card" στη σελίδα 35).
- 4. Αφαιρέστε το πληκτρολόγιο (ανατρέξτε στην ενότητα [Αφαίρεση του πληκτρολογίου](file:///C:/data/systems/ins10v/gk/sm/keyboard.htm#wp1188497)).
- 5. Αφαιρέστε το στήριγμα παλάμης (ανατρέξτε στην ενότητα [Αφαίρεση του στηρίγματος παλάμης](file:///C:/data/systems/ins10v/gk/sm/palmrest.htm#wp1051070)).
- 6. Αφαιρέστε τη μονάδα σκληρού δίσκου (ανατρέξτε στην ενότητα [Αφαίρεση της μονάδας σκληρού δίσκου](file:///C:/data/systems/ins10v/gk/sm/hdd.htm#wp1184863)).
- 7. Αφαιρέστε τη βάση του στηρίγματος παλάμης (ανατρέξτε στην ενότητα [Αφαίρεση της βάσης του στηρίγματος παλάμης](file:///C:/data/systems/ins10v/gk/sm/plmrstbr.htm#wp1129935)).
- 8. Αποσυνδέστε το καλώδιο της πλακέτας USB και κάρτας SIM, το καλώδιο μετασχηματιστή AC και το καλώδιο οθόνης από τις αντίστοιχες υποδοχές τους στην κάρτα συστήματος.
- 9. Αφαιρέστε τις δύο βίδες που συγκρατούν την κάρτα συστήματος στη βάση του υπολογιστή.

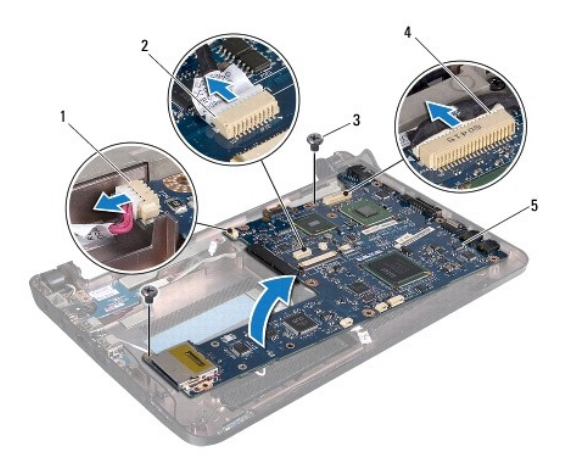

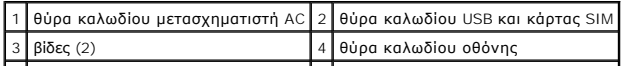

<span id="page-40-0"></span>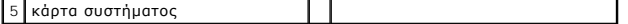

- 10. Σηκώστε την κάρτα συστήματος και γυρίστε την ανάποδα.
- 11. Αφαιρέστε τη μονάδα μνήμης (ανατρέξτε στην ενότητα [Αφαίρεση μονάδας μνήμης](file:///C:/data/systems/ins10v/gk/sm/memory.htm#wp1183334)).
- 12. Αφαιρέστε την μπαταρία σε σχήμα νομίσματος (ανατρέξτε στην ενότητα [Αφαίρεση της μπαταρίας σε σχήμα νομίσματος](file:///C:/data/systems/ins10v/gk/sm/coinbatt.htm#wp1187814)).

#### <span id="page-40-1"></span>**Επανατοποθέτηση της κάρτας συστήματος**

- 1. Επανατοποθετήστε την μπαταρία σε σχήμα νομίσματος (ανατρέξτε στην ενότητα [Επανατοποθέτηση της μπαταρίας σε σχήμα νομίσματος](file:///C:/data/systems/ins10v/gk/sm/coinbatt.htm#wp1184175)).
- 2. Επανατοποθετήστε τις μονάδες μνήμης (ανατρέξτε στην ενότητα [Επανατοποθέτηση της μονάδας μνήμης](file:///C:/data/systems/ins10v/gk/sm/memory.htm#wp1181089)).
- 3. Γυρίστε την κάρτα συστήματος.
- 4. Επανατοποθετήστε τις δύο βίδες που συγκρατούν την κάρτα συστήματος στη βάση του υπολογιστή.
- 5. Συνδέστε το καλώδιο της πλακέτας USB και κάρτας SIM, το καλώδιο μετασχηματιστή AC και το καλώδιο οθόνης στις αντίστοιχες υποδοχές τους στην κάρτα συστήματος.
- 6. Επανατοποθετήστε τη βάση του στηρίγματος παλάμης (ανατρέξτε στην ενότητα [Επανατοποθέτηση της βάσης του στηρίγματος παλάμης](file:///C:/data/systems/ins10v/gk/sm/plmrstbr.htm#wp1128885)).
- 7. Επανατοποθετήστε τη μονάδα σκληρού δίσκου (ανατρέξτε στην ενότητα [Επανατοποθέτηση της μονάδας σκληρού δίσκου](file:///C:/data/systems/ins10v/gk/sm/hdd.htm#wp1185130)).
- 8. Επανατοποθετήστε το στήριγμα παλάμης (ανατρέξτε στην ενότητα [Επανατοποθέτηση του στηρίγματος παλάμης](file:///C:/data/systems/ins10v/gk/sm/palmrest.htm#wp1051265)).
- 9. Επανατοποθετήστε το πληκτρολόγιο (ανατρέξτε στην ενότητα [Επανατοποθέτηση του πληκτρολογίου](file:///C:/data/systems/ins10v/gk/sm/keyboard.htm#wp1188162)).
- 10. Επανατοποθετήστε την κάρτα Mini-Card (ανατρέξτε στην ενότητα [Επανατοποθέτηση της](file:///C:/data/systems/ins10v/gk/sm/minicard.htm#wp1181718) Mini-Card).
- 11. Επανατοποθετήστε την μπαταρία (ανατρέξτε στην ενότητα [Επανατοποθέτηση της μπαταρίας](file:///C:/data/systems/ins10v/gk/sm/removeba.htm#wp1185330)).
- ΠΡΟΣΟΧΗ: Προτού ανοίξετε τον υπολογιστή, αντικαταστήστε όλες τις βίδες και βεβαιωθείτε ότι δεν έχουν περισσέψει βίδες μέσα στον υπολογιστή.<br>Σε αντίθετη περίπτωση, ενδέχεται να προκληθεί βλάβη στον υπολογιστή.
- 12. Ανοίξτε τον υπολογιστή.

**ΣΗΜΕΙΩΣΗ:** Αφού επανατοποθετήσετε την κάρτα συστήματος, καταχωρήστε την ετικέτα εξυπηρέτησης του υπολογιστή στο BIOS της νέας κάρτας συστήματος.

13. Εισαγάγετε την ετικέτα εξυπηρέτησης (ανατρέξτε στην ενότητα [Εισαγωγής της ετικέτας εξυπηρέτησης στο](#page-40-2) BIOS).

## <span id="page-40-2"></span>**Εισαγωγής της ετικέτας εξυπηρέτησης στο BIOS**

- 1. Βεβαιωθείτε ότι ο μετασχηματιστής AC είναι συνδεδεμένος σε μια ηλεκτρική πρίζα και ότι η κύρια μπαταρία έχει εγκατασταθεί σωστά.
- 2. Ανοίξτε τον υπολογιστή.
- 3. Πατήστε <F2> κατά τη διάρκεια του POST για είσοδο στο πρόγραμμα ρύθμισης συστήματος.
- 4. Στην καρτέλα για την ασφάλεια εντοπίστε το πεδίο **Set Service Tag** (Καθορισμός ετικέτας εξυπηρέτησης) και πληκτρολογήστε την ετικέτα εξυπηρέτησης.

.<br><mark>πιστροφή στη σελίδα περιεχομένων</mark>

#### <span id="page-41-0"></span>**Πλακέτα USB και κάρτας SIM Dell™ Inspiron™ 1011 - Εγχειρίδιο σέρβις**

- [Αφαίρεση της πλακέτας](#page-41-1) USB και κάρτας SIM
- **Ο** [Επανατοποθέτηση της πλακέτας](#page-41-2) USB και κάρ
- 
- ΕΙΔΟΠΟΙΗΣΗ: Πριν από κάθε εργασία στο εσωτερικό του υπολογιστή σας, διαβάζετε τις οδηγίες για την ασφάλεια που αποστέλλονται μαζί με τον<br>υπολογιστή σας. Αν χρειάζεστε πρόσθετες πληροφορίες για τις καλύτερες πρακτικές ασφα
- **ΠΡΟΣΟΧΗ: Προς αποφυγή ηλεκτροστατικής εκκένωσης, γειωθείτε χρησιμοποιώντας μεταλλικό περικάρπιο γείωσης ή αγγίζοντας κατά διαστήματα μια άβαφη μεταλλική επιφάνεια.**
- ΠΡΟΣΟΧΗ: Μόνο εξουσιοδοτημένος τεχνικός συντήρησης επιτρέπεται να εκτελεί εργασίες επισκευής στον υπολογιστή σας. Η εγγύησή σας δεν<br>καλύπτει ζημιές εξαιτίας εργασιών συντήρησης που εκτελέστηκαν από τεχνικό ο οποίος δεν εί
- ΠΡΟΣΟΧΗ: Για να μην προκληθεί ζημιά στην κάρτα συστήματος, αφαιρείτε την κύρια μπαταρία (ανατρέξτε στην ενότητα <u>[Αφαίρεση της μπαταρίας](file:///C:/data/systems/ins10v/gk/sm/removeba.htm#wp1185372)</u>)<br>πριν από κάθε εργασία στο εσωτερικό του υπολογιστή.

## <span id="page-41-1"></span>**Αφαίρεση της πλακέτας USB και κάρτας SIM**

- 1. Ακολουθήστε τις οδηγίες ασφαλείας στην ενότητα [Πριν ξεκινήσετε](file:///C:/data/systems/ins10v/gk/sm/before.htm#wp1438061).
- 2. Αφαιρέστε την μπαταρία (ανατρέξτε στην ενότητα [Αφαίρεση της μπαταρίας](file:///C:/data/systems/ins10v/gk/sm/removeba.htm#wp1185372)).
- 3. Αφαιρέστε το πληκτρολόγιο (ανατρέξτε στην ενότητα [Αφαίρεση του πληκτρολογίου](file:///C:/data/systems/ins10v/gk/sm/keyboard.htm#wp1188497)).
- 4. Αφαιρέστε το στήριγμα παλάμης (ανατρέξτε στην ενότητα [Αφαίρεση του στηρίγματος παλάμης](file:///C:/data/systems/ins10v/gk/sm/palmrest.htm#wp1051070)).
- 5. Αφαιρέστε τη μονάδα σκληρού δίσκου (ανατρέξτε στην ενότητα [Αφαίρεση της μονάδας σκληρού δίσκου](file:///C:/data/systems/ins10v/gk/sm/hdd.htm#wp1184863)).
- 6. Αφαιρέστε τη βάση του στηρίγματος παλάμης (ανατρέξτε στην ενότητα [Αφαίρεση της βάσης του στηρίγματος παλάμης](file:///C:/data/systems/ins10v/gk/sm/plmrstbr.htm#wp1129935)).
- 7. Αποσυνδέστε το καλώδιο της πλακέτας USB και κάρτας SIM από την υποδοχή της κάρτας συστήματος.
- 8. Αφαιρέστε τις βίδες που συγκρατούν την πλακέτα USB και κάρτας SIM στη βάση του υπολογιστή.
- 9. Ανασηκώστε την πλακέτα USB και κάρτας SIM και βγάλτε την από τη βάση του υπολογιστή.

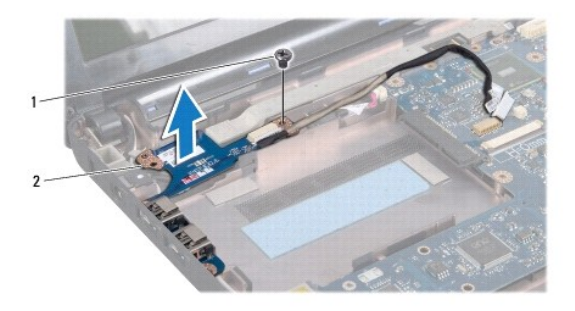

1 βίδα 2 πλακέτα USB και κάρτας SIM

# <span id="page-41-2"></span>**Επανατοποθέτηση της πλακέτας USB και κάρτας SIM**

- 1. Ευθυγραμμίστε τις οπές στην πλακέτα USB και κάρτας SIM με τις προεξοχές στη βάση του υπολογιστή.
- 2. Επανατοποθετήστε τις βίδες που συγκρατούν την πλακέτα USB και κάρτας SIM στη βάση του υπολογιστή.
- 3. Συνδέστε το καλώδιο της πλακέτας USB και κάρτας SIM στην υποδοχή της κάρτας συστήματος.
- 4. Επανατοποθετήστε τη βάση του στηρίγματος παλάμης (ανατρέξτε στην ενότητα <u>[Επανατοποθέτηση της βάσης του στηρίγματος παλάμης](file:///C:/data/systems/ins10v/gk/sm/plmrstbr.htm#wp1128885)</u>).
- 5. Επανατοποθετήστε τη μονάδα σκληρού δίσκου (ανατρέξτε στην ενότητα [Επανατοποθέτηση της μονάδας σκληρού δίσκου](file:///C:/data/systems/ins10v/gk/sm/hdd.htm#wp1185130)).
- 6. Επανατοποθετήστε το στήριγμα παλάμης (ανατρέξτε στην ενότητα [Επανατοποθέτηση του στηρίγματος παλάμης](file:///C:/data/systems/ins10v/gk/sm/palmrest.htm#wp1051265)).
- 7. Επανατοποθετήστε το πληκτρολόγιο (ανατρέξτε στην ενότητα [Επανατοποθέτηση του πληκτρολογίου](file:///C:/data/systems/ins10v/gk/sm/keyboard.htm#wp1188162)).
- 8. Επανατοποθετήστε την μπαταρία (ανατρέξτε στην ενότητα [Επανατοποθέτηση της μπαταρίας](file:///C:/data/systems/ins10v/gk/sm/removeba.htm#wp1185330)).